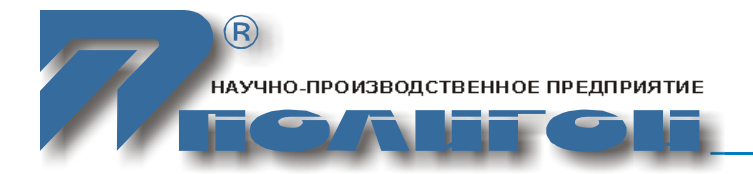

**УТВЕРЖДЕНО** ЮКАТ.465255.058РЭ-ЛУ

# **Аппаратура Арлан®-34xxPFE**

## **Руководство по эксплуатации. Часть I**

ЮКАТ.465255.058РЭ

Руководство по эксплуатации. Часть I

## Содержание

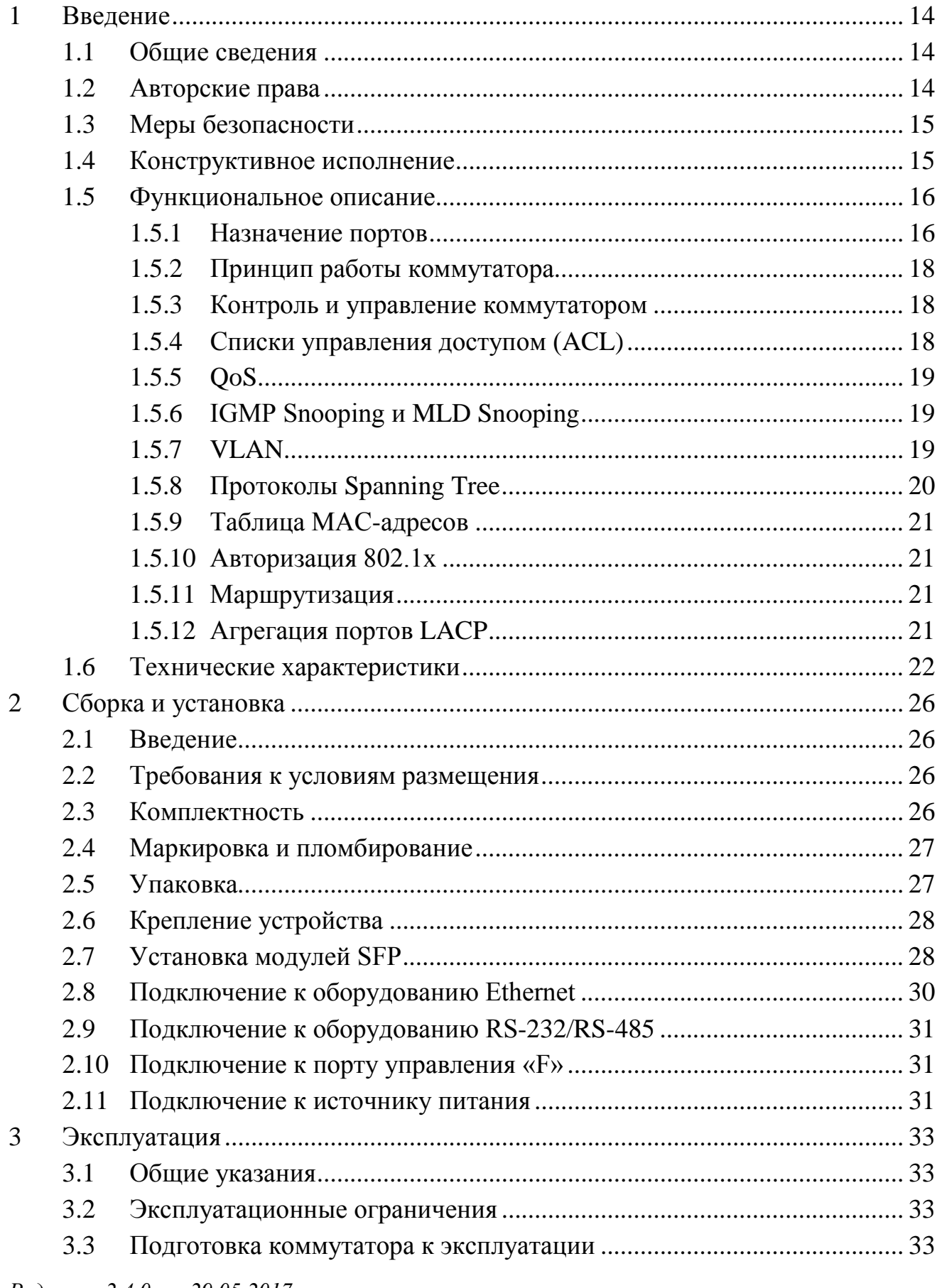

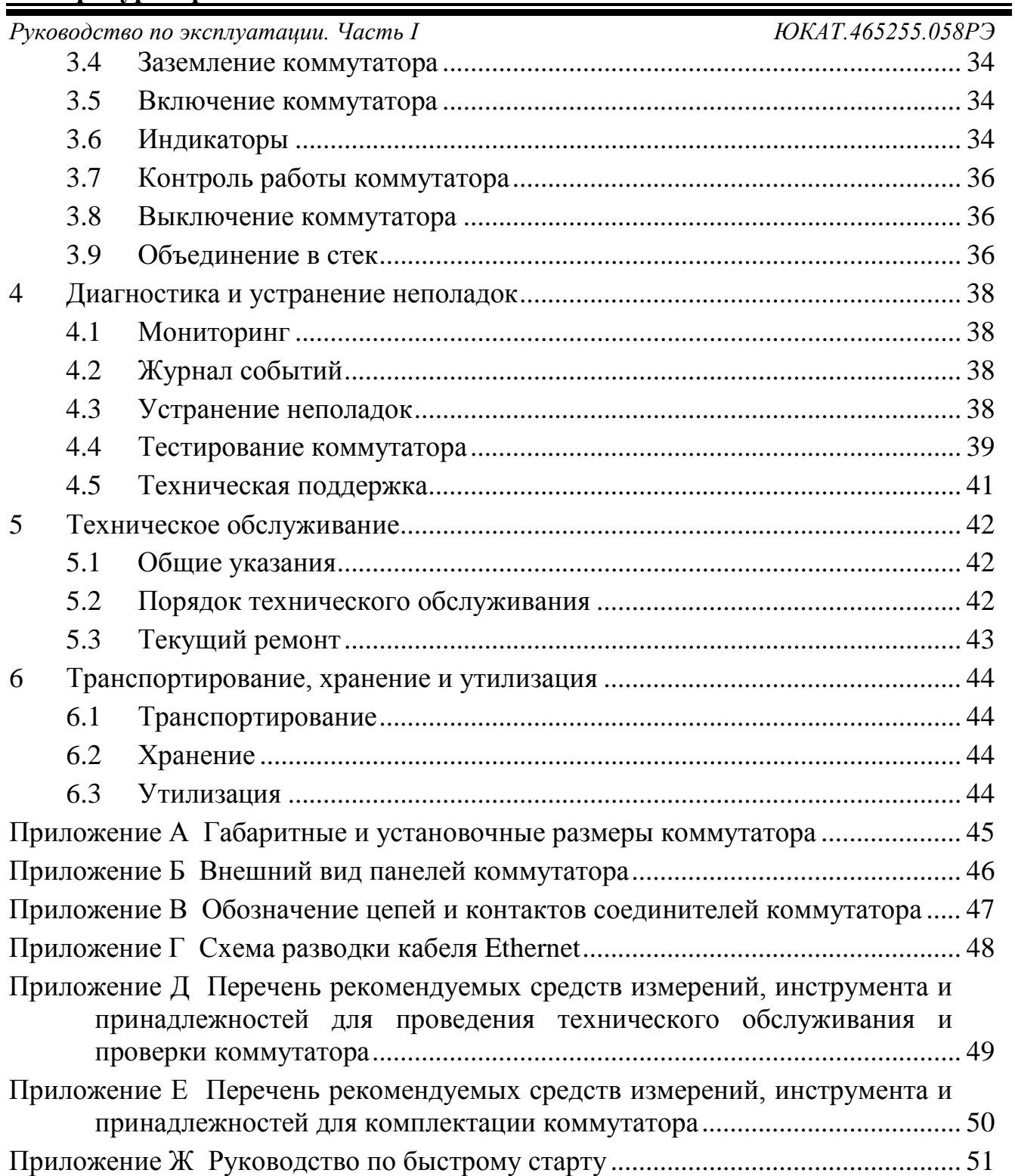

Производитель оставляет за собой право вносить изменения в настоящий документ без предварительного уведомления.

## **ОБОЗНАЧЕНИЯ И СОКРАЩЕНИЯ**

В настоящей части руководства по эксплуатации приняты следующие сокращения:

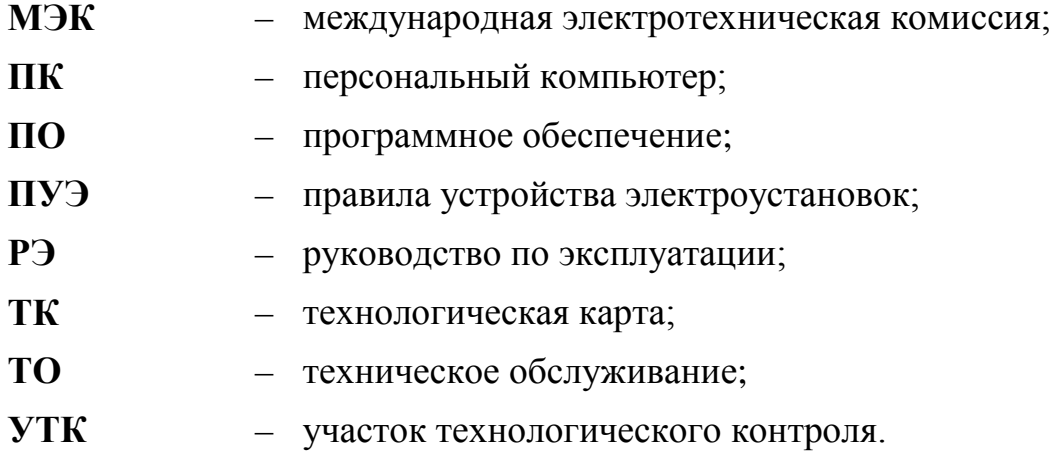

Руководство по эксплуатации. Часть I

**IOKAT.465255.058P3** 

В настоящем РЭ приняты следующие определения:

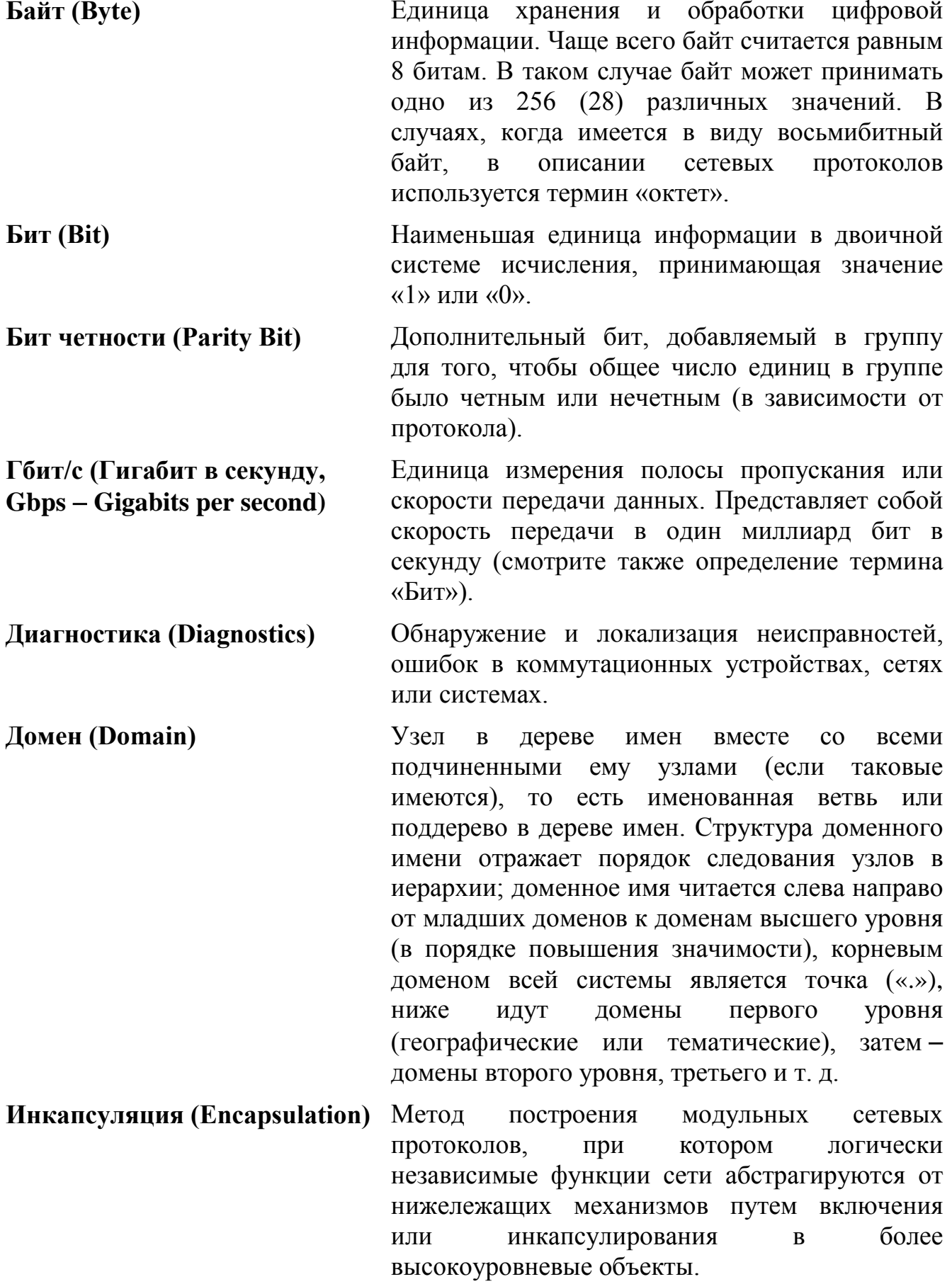

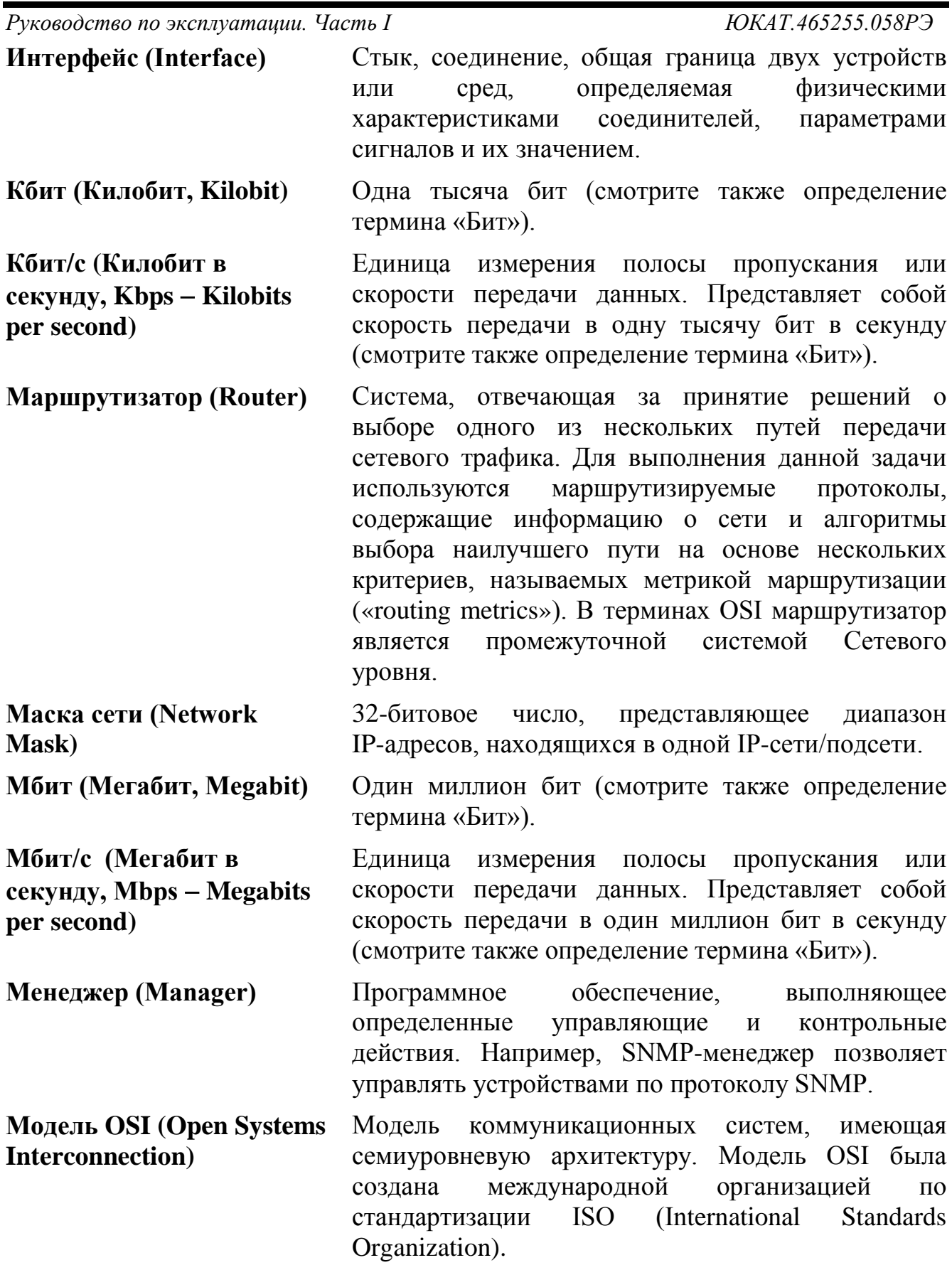

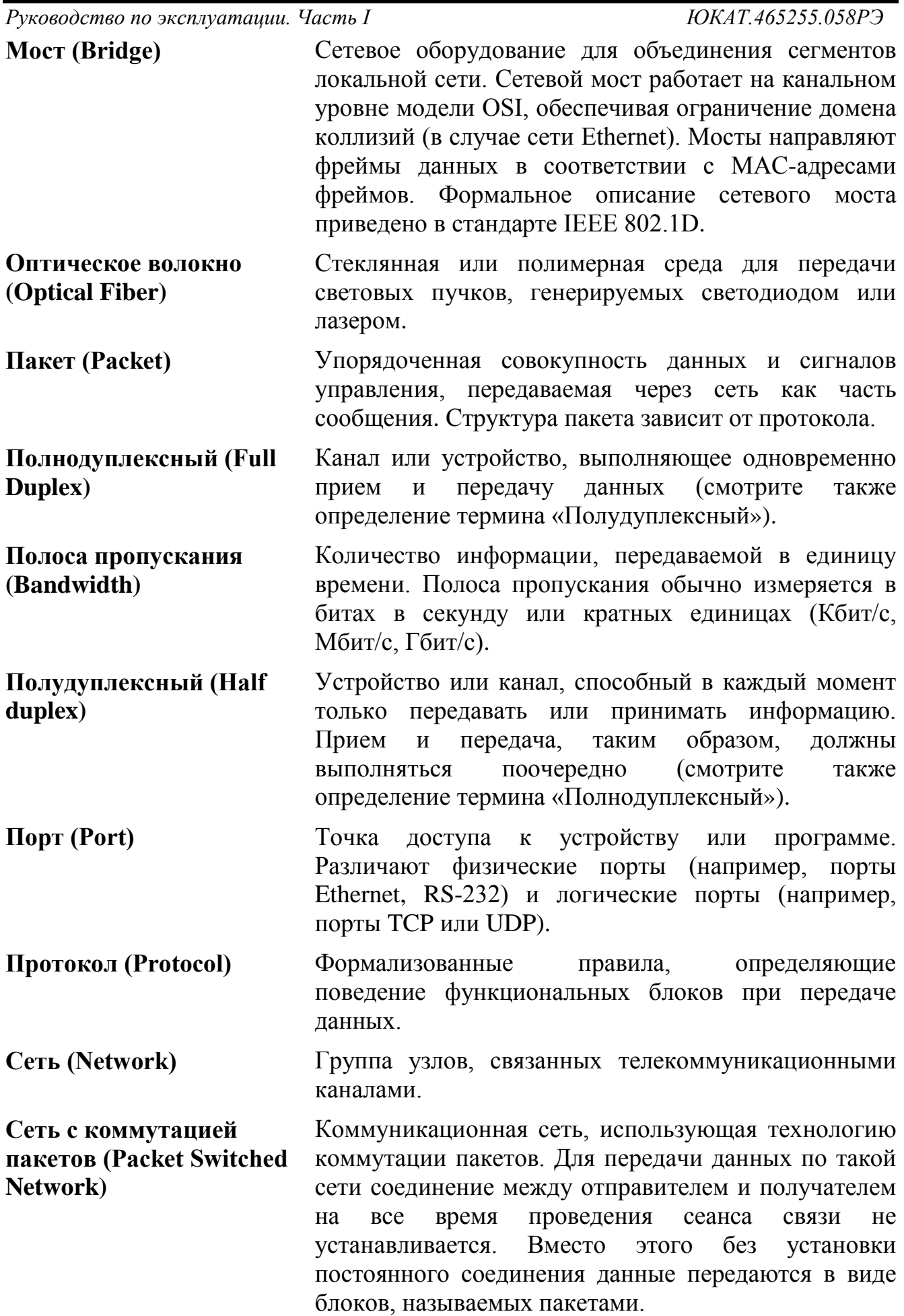

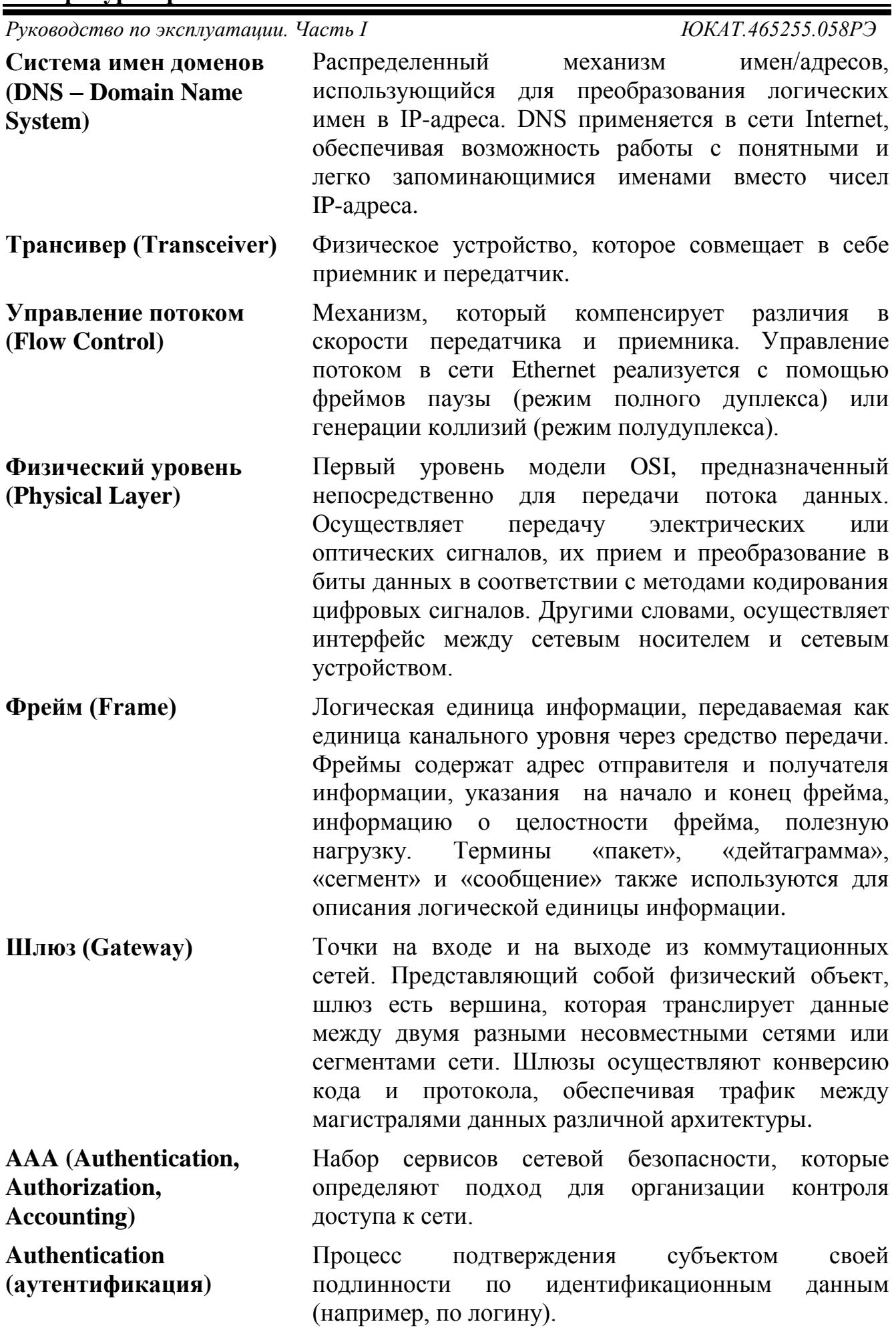

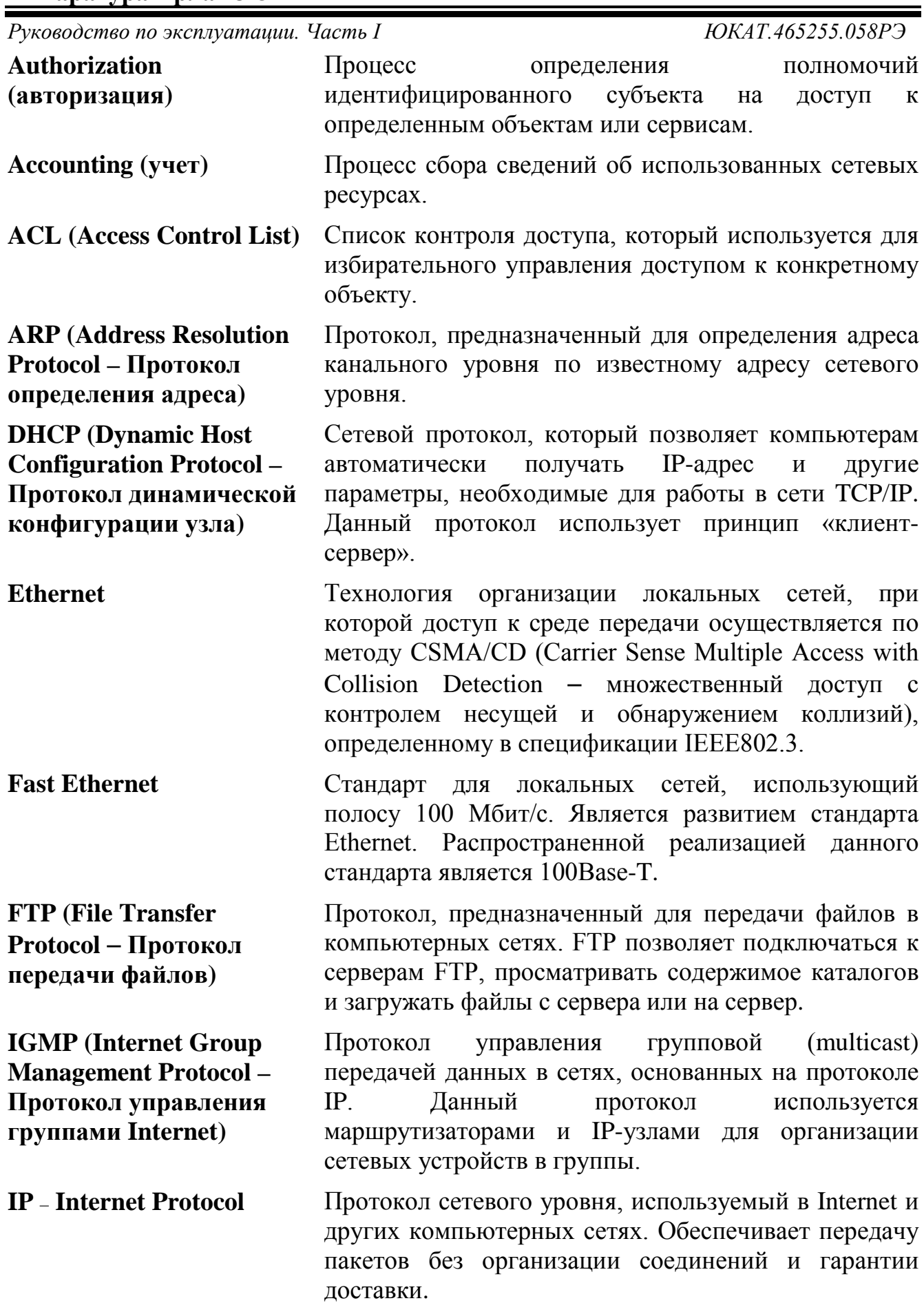

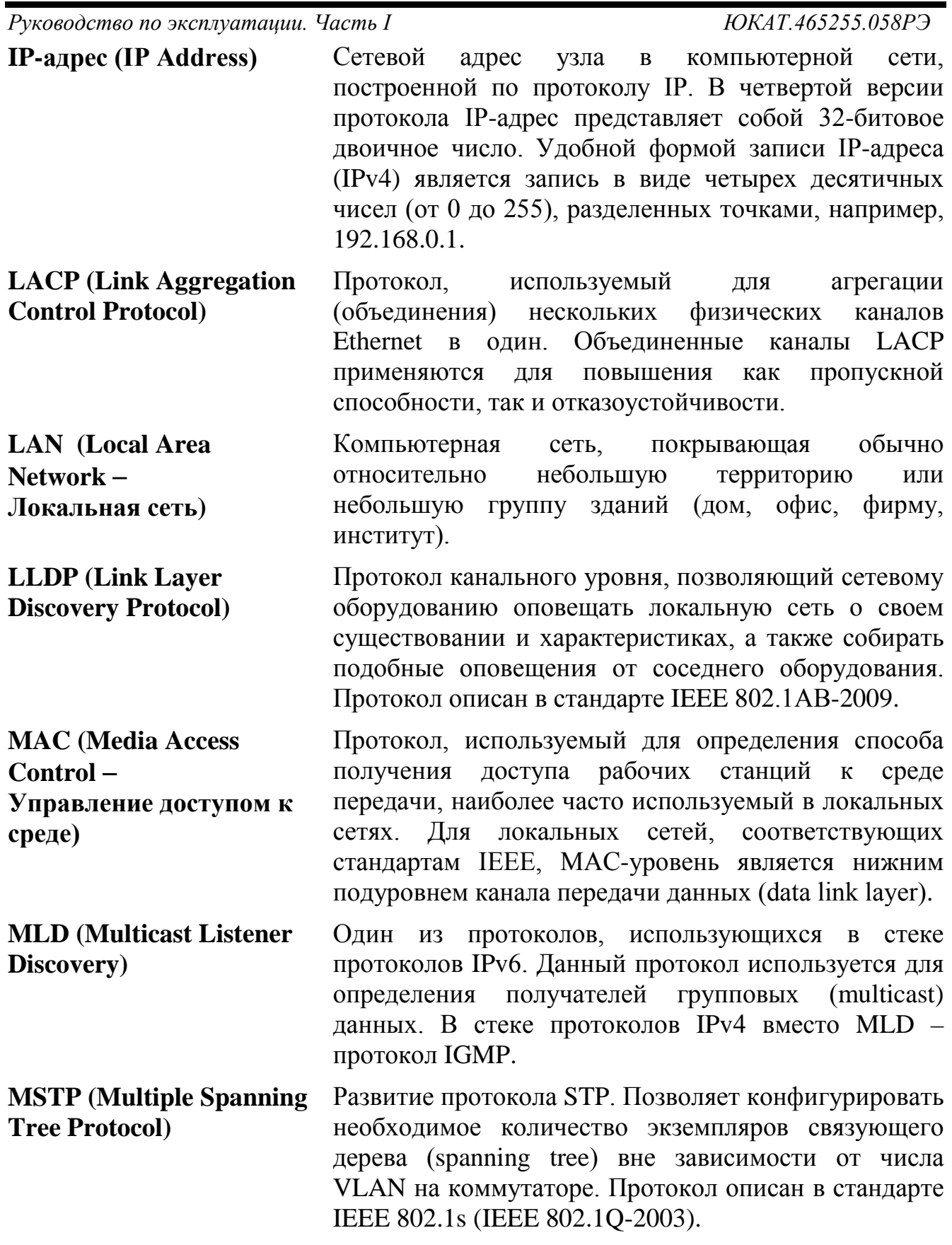

Руководство по эксплуатации. Часть І

**IOKAT.465255.058P3** 

- **Multicasting** Специальная форма широковещания, при которой направляются определенному копии пакетов подмножеству адресатов. Основная идея групповой маршрутизации состоит в том, что маршрутизаторы, обмениваясь друг с другом информацией, строят пути распространения пакетов ко всем необходимым подсетям без дублирования и петель. Каждый из маршрутизаторов передает принимаемый пакет на других ОДИН несколько маршрутизаторов, ИЛИ избегая тем самым повторной передачи одного и того же пакета по одному каналу и доставляя его всем получателям группы. Поскольку состав группы со временем может меняться, вновь появившиеся и выбывшие члены группы динамически учитываются в построении путей маршрутизации.
- **MVRP** (Multiple VLAN Протокол множественных регистраций VLAN. Ранее **Registration Protocol)** известен как GVRP (GARP VLAN Registration является сетевым Protocol). MVRP протоколом второго уровня для автоматической конфигурации информации VLAN в коммутаторах.
- Качество обслуживания. ОоS определяет набор **QoS** (Quality of Service) алгоритмов, по которым происходит разграничение проходящего трафика и выполнение требований по пропускной способности, задержке и потере пакетов для каждого типа трафика.
- **RADIUS** (Remote Протокол ДЛЯ реализации аутентификации, авторизации и сбора сведений об использованных **Authentication in Dial-in User Service**) ресурсах (смотрите также определение термина «AAA»).

**RIP (Routing Information) Protocol** – Протокол маршрутной информации)

**RMON** (Remote monitoring)

Один **ИЗ** простых протоколов маршрутизации. Применяется в небольших компьютерных сетях, позволяет маршрутизаторам динамически обновлять маршрутную информацию, получая ее от соседних маршрутизаторов.

Протокол мониторинга компьютерных сетей. представляющий расширение собой протокола SNMP. В основе протокола лежит сбор и анализ информации о характере информации, передаваемой по сети. Отличие RMON от SNMP заключается в собираемой характере информации  $(B)$ **SNMP** информация характеризует только события. происходящие на устройстве, в котором установлен агент, а RMON требует, чтобы получаемые данные

#### $\mathbf{A}$  $\lambda$  $\bullet 24 - \mathbf{D} \mathbf{E} \mathbf{E}$

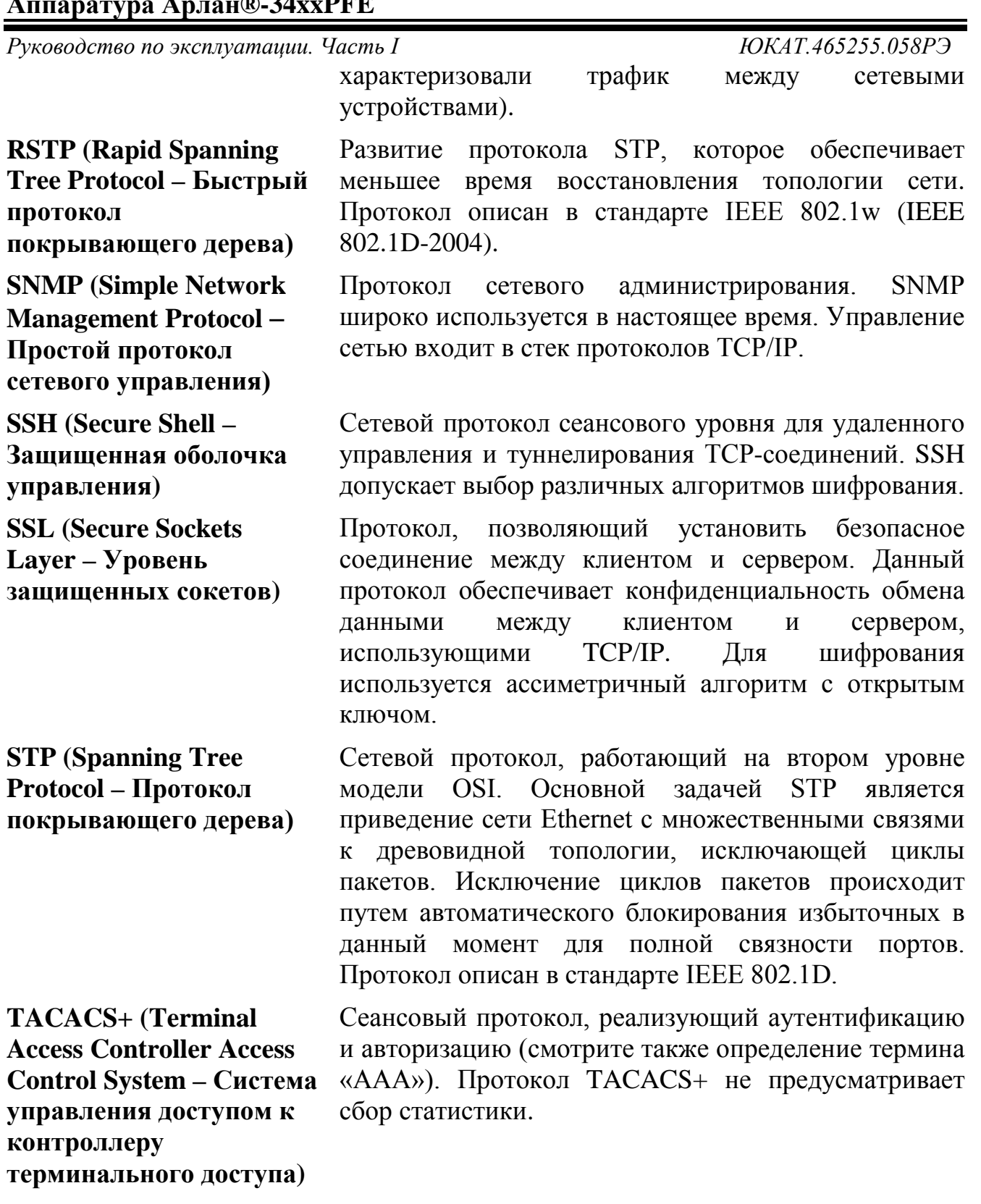

**TCP/IP (Transmission Control Protocol/Internet** Protocol -Протокол управления передачей/протокол Internet)

Известен также как стек протоколов Internet (Internet Protocol Suite). Данный стек протоколов используется в семействе сетей Internet и для объединения гетерогенных сетей.

*Руководство по эксплуатации. Часть I ЮКАТ.465255.058РЭ*

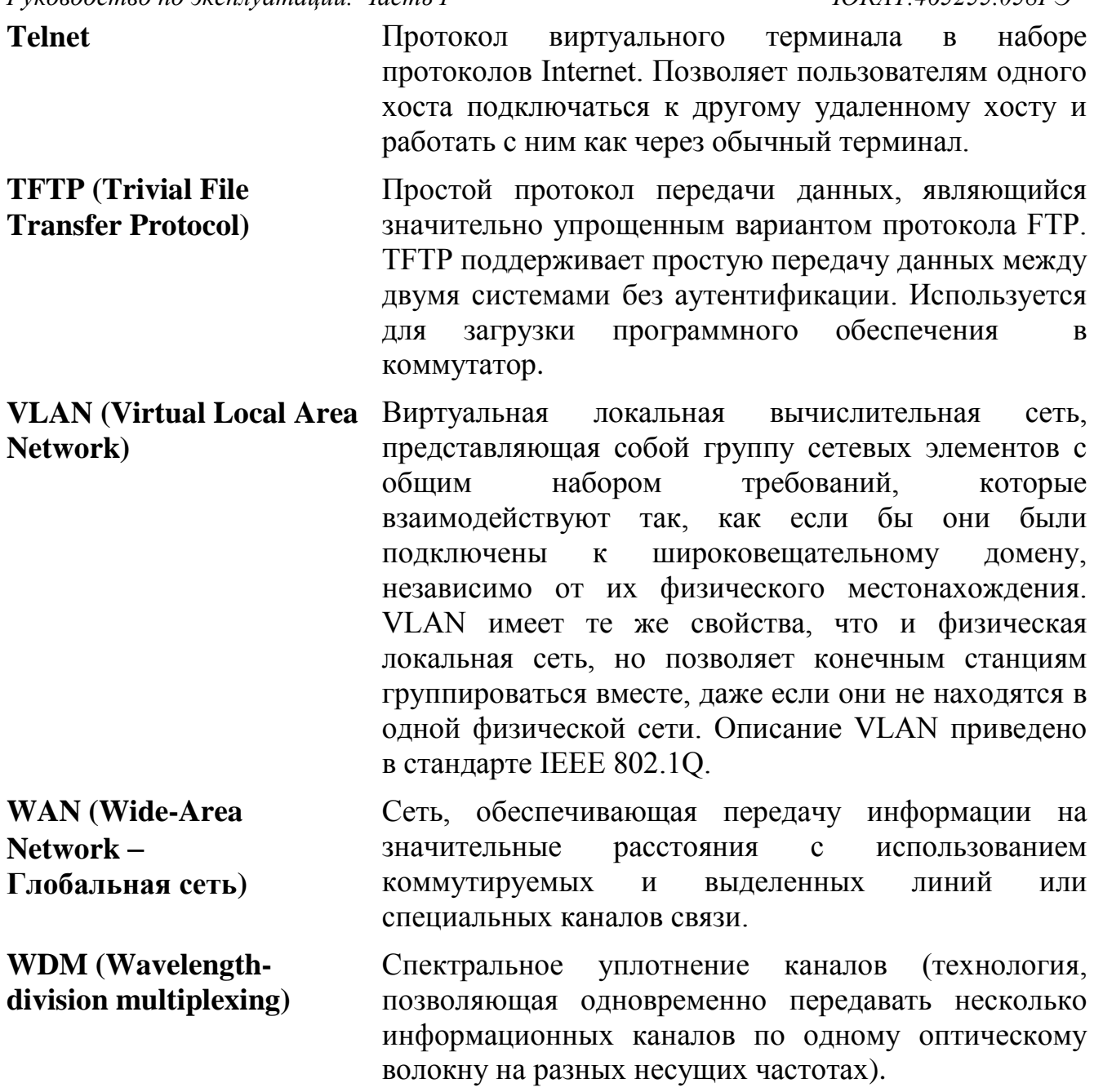

### <span id="page-13-1"></span><span id="page-13-0"></span>**1 ВВЕДЕНИЕ**

#### *1.1 Общие сведения*

- 1.1.1 Настоящее РЭ предназначено для персонала, осуществляющего эксплуатацию и техническое обслуживание аппаратуры Арлан®-34xxPFE ЮКАТ.465255.058 (далее «коммутатор»).
- 1.1.2 Варианты исполнения коммутаторов Арлан®-34xxPFE:
	- Арлан®-3424PFE/Арлан®-3424PFE-S;
	- Арлан®-3448PFE/Арлан®-3448PFE-S.
- 1.1.3 Коммутатор Арлан®-34xxPFE предназначен для передачи до 48 потоков 10/100BASE-T и до 4 потоков 10/100/1000BASE-T/1000BASE-X. Одновременно с передачей данных на портах 10/100BASE-T поддерживается технология PoE (Power over Ethernet) для обеспечения подключенных устройств электроэнергией.
- 1.1.4 Параметры коммутатора соответствуют требованиям технических условий ЮКАТ.465255.040ТУ.
- 1.1.5 Настоящее РЭ состоит из двух частей:
	- часть I содержит сведения о назначении, технических характеристиках и устройстве коммутатора, а также о правилах использования и обслуживания коммутатора без использования персонального компьютера (ПК);
	- часть II содержит сведения, необходимые для осуществления контроля и управления коммутатором с использованием ПК по порту «F» (терминальное подключение через RS-232) или одному из портов Ethernet (сетевое подключение).

#### <span id="page-13-2"></span>*1.2 Авторские права*

- 1.2.1 Авторские права на аппаратуру Арлан®-34xxPFE, включая аппаратное и программное обеспечение, принадлежат ОАО НПП «Полигон».
- 1.2.2 Полное либо частичное использование материалов РЭ в коммерческих целях допускается только с письменного разрешения ОАО НПП «Полигон».
- 1.2.3 При цитировании материалов руководства по эксплуатации ссылка на него обязательна.
- 1.2.4 Полное или частичное использование программного обеспечения допускается только с письменного согласия ОАО НПП «Полигон».

#### <span id="page-14-0"></span>*1.3 Меры безопасности*

- 1.3.1 К работе с коммутатором допускаются лица, изучившие части I и II настоящего РЭ.
- 1.3.2 При работе с коммутатором необходимо руководствоваться указаниями действующих ПОТ РО-45-007-96 «Правила по охране труда при работах на телефонных станциях и телеграфах», а также соблюдать меры безопасности, приведенные в данном подразделе.
- 1.3.3 Во избежание поражения электрическим током или повреждения коммутатора необходимо надежно заземлить коммутатор и источник питания. Это необходимо выполнить прежде, чем к коммутатору будет подключена питающая сеть. Правила устройства заземления и сечение заземляющего провода должны соответствовать требованиям ПУЭ.
- 1.3.4 При подключении кабелей и установке SFP-модулей рекомендуется избавиться от статического напряжения, прикоснувшись к защитному заземлению либо надев заземляющий браслет.
- 1.3.5 Если предполагается подключение компьютера или иного оборудования к портам «F», RS-232 или RS-485 коммутатора, это оборудование также должно быть надежно заземлено. Перед подключением кабелей рекомендуется обесточить коммутатор и подключаемое оборудование.
- 1.3.6 В SFP-модулях, устанавливаемых в коммутатор, применяется полупроводниковый лазер по классу безопасности «1» согласно стандарту МЭК-825.

#### **Внимание!**

Класс безопасности «1» по стандарту МЭК-825 означает, что лазер безопасен в условиях его использования по назначению, т.е. лазер безопасен, если его излучение отводится по световоду в точку приема.

В иных случаях (например, при отключении волоконнооптического кабеля в какой-либо из точек соединения) излучение лазера может представлять опасность для здоровья.

**Запрещается** использовать оптические кабели без оконечников.

**Запрещается** оставлять оптические разъемы без защитных колпачков, а также смотреть на разъем оптического трансивера (приемо-передатчика).

#### <span id="page-14-1"></span>*1.4 Конструктивное исполнение*

1.4.1 Коммутатор Арлан®-34xxPFE представляет собой автономное устройство в металлическом корпусе.

*Руководство по эксплуатации. Часть I ЮКАТ.465255.058РЭ*

- 1.4.2 Комплект монтажных частей позволяет устанавливать коммутатор в металлические 19" шкафы и стойки.
- 1.4.3 На рисунках 1 и 2 представлен внешний вид коммутаторов Арлан®-3424PFE и Арлан®-3448PFE.

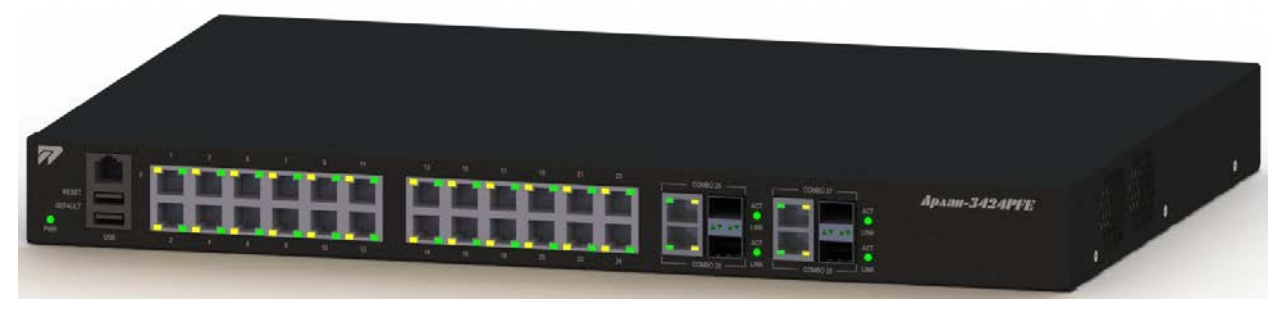

Рисунок 1 – Внешний вид коммутатора Арлан®-3424PFE

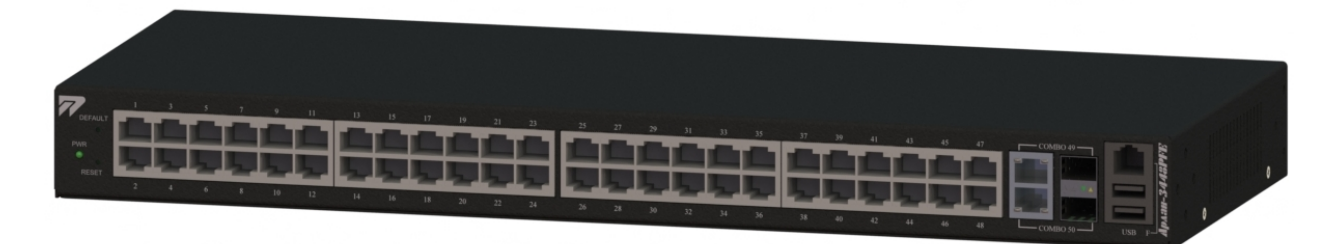

Рисунок 2 – Внешний вид коммутатора Арлан®-3448PFE

#### <span id="page-15-1"></span><span id="page-15-0"></span>*1.5 Функциональное описание*

#### **1.5.1 Назначение портов**

- 1.5.1.1 Коммутатор используется для передачи потоков Ethernet через порты 10/100BASE-T и 10/100/1000BASE-T/1000BASE-Х. Порты 10/100BASE-T поддерживают технологию PoE, обеспечивая электроэнергией подключенные устройства (IEEE 802.3af, IEEE 802.3at).
- 1.5.1.2 Порт COMBO коммутатора это универсальный порт, состоящий из двух разъемов: одного разъема 10/100/1000BASE-T (RJ-45) и одного SFP-разъема. Пользователь определяет, какой из разъемов COMBO-порта будет применяться, путем подключения необходимого кабеля к соответствующему разъему универсального порта. В случае подключения к обоим разъемам COMBO-порта соответствующих кабелей будет использоваться разъем SFP.
- 1.5.1.3 Коммутатор позволяет строить сети с физическими топологиями типа «линия» и «кольцо». Несколько коммутаторов объединяются в кольцевую или линейную топологию с помощью

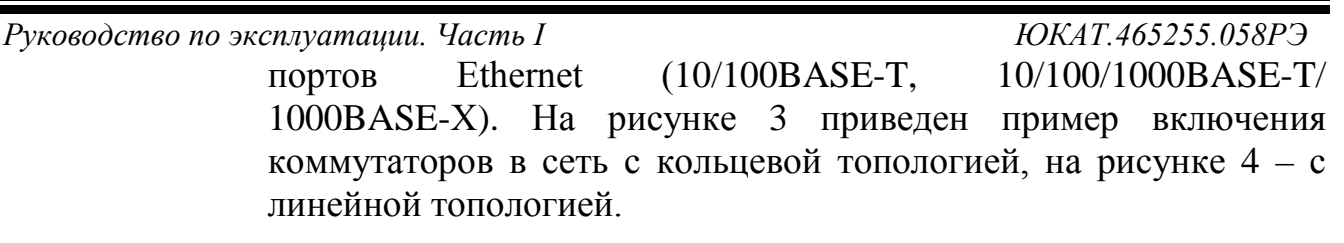

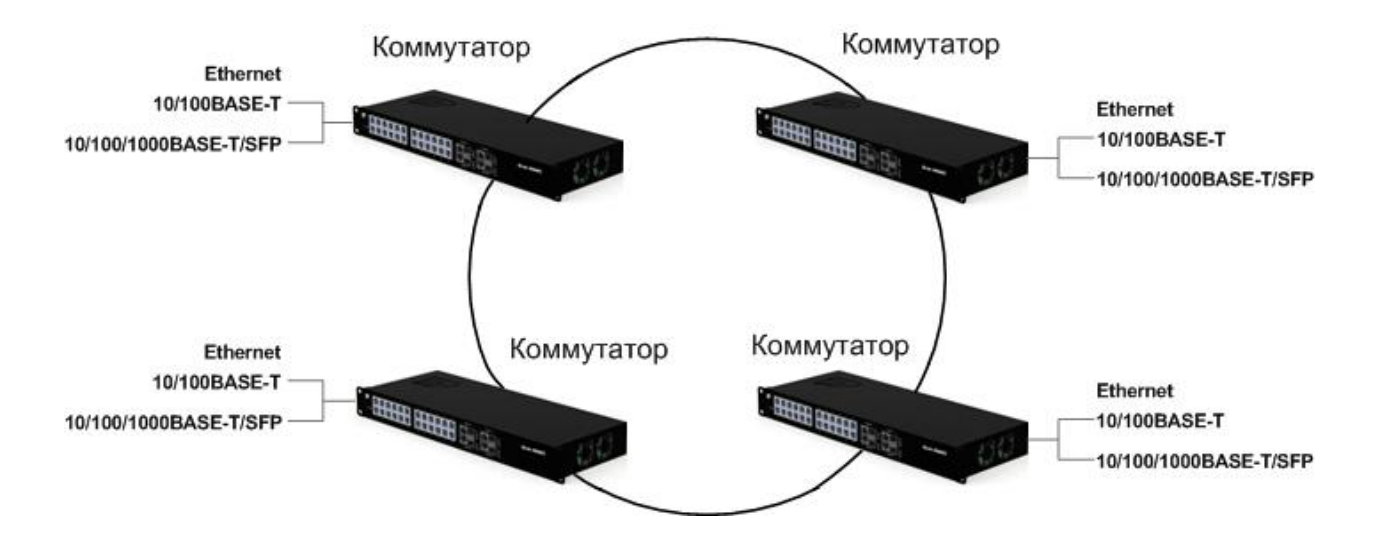

Рисунок 3 – Включение коммутаторов в кольцевую топологию

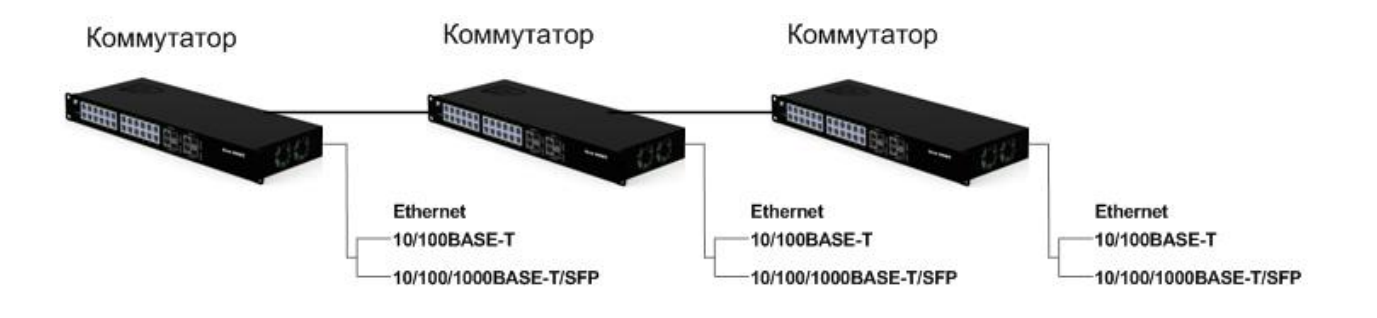

Рисунок 4 – Включение коммутаторов в линейную топологию

- 1.5.1.4 Для трафика Ethernet при любой физической топологии сети с помощью протоколов STP (RSTP, MSTP) автоматически реализуется логическая топология типа «дерево».
- 1.5.1.5 Порт USB коммутатора используется для копирования файлов конфигурации и образов программного обеспечения (команда «copy» в части II РЭ).
- 1.5.1.6 Управление коммутатором осуществляется через порт «F» (RS-232), а также через любой порт Ethernet по протоколам Telnet, SSH, SNMP, а также через web-интерфейс (SSL). Подробное описание управления коммутатором приведено в части II РЭ.

#### <span id="page-17-0"></span>**1.5.2 Принцип работы коммутатора**

- 1.5.2.1 Коммутатор предназначен для передачи потоков Ethernet через порты 10/100BASE-T и 10/100/1000BASE-T/1000BASE-Х (COMBO).
- 1.5.2.2 Коммутатор работает по принципу «store-and-forward», то есть входящий пакет полностью сохраняется во внутреннем буфере перед передачей. Прием и передача пакетов осуществляется на полной скорости порта благодаря неблокируемой коммутационной матрице.
- 1.5.2.3 Коммутатор обеспечивает передачу пакетов на основе МАСадресов назначения (L2) с максимальным количеством 16 К, а также базовые возможности маршрутизации на основе IP-адресов назначения. Максимальное количество маршрутов равно 128.

#### <span id="page-17-1"></span>**1.5.3 Контроль и управление коммутатором**

- 1.5.3.1 Без использования ПК управление коммутатором не обеспечивается, режимы определяются установками, произведенными предприятием-изготовителем коммутатора (по умолчанию или по согласованному заказу) или непосредственно заказчиком с использованием ПК. В данном случае контроль состояния коммутатора осуществляется по индикаторам, расположенным на лицевой панели.
- 1.5.3.2 При использовании ПК осуществляется углубленный контроль состояния коммутатора, а также управление. Для осуществления функций контроля и управления ПК подключается к коммутатору по порту «F» (терминальное подключение через RS-232) или по одному из портов Ethernet (сетевое подключение).

#### <span id="page-17-2"></span>**1.5.4 Списки управления доступом (ACL)**

- 1.5.4.1 Списки контроля доступа используются в качестве двух следующих механизмов:
	- в качестве механизма безопасности, обеспечивая возможность избирательного управления доступом путем установки запретов и разрешений;
	- в качестве механизма классификации пакетов. Данный механизм используется в расширенном (advanced) режиме QoS.
- 1.5.4.2 ACL применяются к следующим входящим интерфейсам:
	- порты;
	- port channel (trunk/LAG).

ACL не могут быть применены к VLAN.

- 1.5.4.3 ACL используются в двух следующих режимах:
	- расширенный режим QoS. В данном режиме пользователь может группировать ACL в более сложную структуру, называемую политикой, и применять политику к интерфейсу;
	- режим безопасности. В данном режиме только один ACL может быть применен к интерфейсу: MAC ACL или IP ACL.

#### <span id="page-18-0"></span>**1.5.5 QoS**

- 1.5.5.1 Коммутатор поддерживает функции установления приоритетов и ограничения скорости.
- 1.5.5.2 Коммутатор поддерживает восемь очередей приоритетов на порт Ethernet. Трафик может быть классифицирован по приоритету 802.1р (VLAN), IP DSCP/ToS, а также по базовому приоритету порта. Коммутатор также предоставляет возможность назначения политик портам Ethernet с классификацией трафика на уровне L2, L3 и по номерам портов UDP/TCP.
- 1.5.5.3 Коммутатор позволяет устанавливать ограничение скорости на входящем и исходящем направлении для любого из портов.

#### <span id="page-18-1"></span>**1.5.6 IGMP Snooping и MLD Snooping**

- 1.5.6.1 Коммутатор поддерживает анализ проходящего трафика IGMP/MLD для организации эффективной мультикастовой рассылки пакетов (например, для IPTV).
- 1.5.6.2 Коммутатор поддерживает до 256 статических и динамических мультикастовых групп. Статические мультикастовые группы назначаются пользователем, а динамические определяются в процессе анализа трафика IGMP/MLD.
- 1.5.6.3 Для обеспечения нормальной работы необходимо назначить один из портов как порт подключения к мультикастовому маршрутизатору. На данный порт будет отправляться информация о членах мультикастовых групп.
- 1.5.6.4 В целях уменьшения мультикастового трафика коммутатор поддерживает Multicast-TV VLAN, что позволяет передавать мультикастовый трафик от маршрутизатора в одном VLAN.

#### <span id="page-18-2"></span>**1.5.7 VLAN**

- 1.5.7.1 Коммутатор поддерживает изоляцию трафика Ethernet с помощью 802.1Q VLAN. Одновременно может быть активно до 4094 статических и динамических VLAN.
- 1.5.7.2 Коммутатор поддерживает режимы портов Ethernet: «access», «customer», «general» и «trunk».

*Руководство по эксплуатации. Часть I ЮКАТ.465255.058РЭ*

- 1.5.7.3 В режиме «access» порт Ethernet может быть членом одного VLAN и отправлять/получать пакеты без тега. На порт коммутируются только пакеты с номером тега access-VLAN порта Ethernet.
- 1.5.7.4 Режим «customer» предназначен для сетей провайдера и позволяет добавлять второй тег VLAN при входе пакета в сеть провайдера:
	- если пакет с тегом VLAN входит в порт в режиме «customer», то при выходе его через порт «trunk» к нему будет добавлен второй тег VLAN с номером customer-VLAN;
	- если пакет без тега VLAN входит в порт в режиме «customer», то при выходе его через порт «trunk» к нему будет добавлен тег VLAN с номером customer-VLAN;
	- при выходе пакета из порта в режиме «customer» происходит удаление внешнего тега VLAN.

Значение TPID всегда равно 0х8100.

- 1.5.7.5 В режиме «general» порт поддерживает все функции, описанные в IEEE 802.1q.
- 1.5.7.6 В режиме «trunk» порт может быть членом нескольких VLAN. Один из VLAN, называемый «native VLAN», передает/получает пакеты без тега, другие VLAN передают/получают пакеты с тегом. Native VLAN может быть настроен на отправку/получение пакетов с тегом.
- 1.5.7.7 Для облегчения управления VLAN в сложных сетях коммутатор поддерживает протокол GVRP. Протокол GVRP позволяет распространять информацию об активных VLAN между всеми коммутаторами сети.

#### <span id="page-19-0"></span>**1.5.8 Протоколы Spanning Tree**

- 1.5.8.1 Коммутатор поддерживает протоколы STP (Spanning Tree Protocol), RSTP (Rapid Spanning Tree Protocol) и MSTP (Multiple Spanning Tree Protocol), предназначенные для функционирования в сетях со сложной топологией. Протоколы STP, RSTP и MSTP предотвращают образование петель в сети.
- 1.5.8.2 Основные параметры STP, настраиваемые на коммутаторе: относительный приоритет моста в сети (bridge priority), относительный приоритет порта (port priority), стоимость пути для каждого порта (port path cost). На основании данных параметров происходит формирование древовидной топологии сети.

ЮКАТ.465255.058РЭ

#### <span id="page-20-0"></span>Руководство по эксплуатации. Часть І  $1.5.9$ Таблица МАС-адресов

- $1.5.9.1$ Коммутатор обеспечивает настройку таблицы  $\overline{M}$ вывод МАС-алресов. Размер таблицы МАС-алресов составляет 16384 записи.
- 1.5.9.2 Коммутатор позволяет добавлять статические МАС-адреса в таблицу с привязкой к конкретному порту Ethernet. Данная возможность позволяет настраивать простейшую маршрутизацию по МАС-адресу, а также создавать так называемые «черные списки» МАС-адресов.

#### <span id="page-20-1"></span> $1.5.10$ Авторизация 802.1х

- Коммутатор поддерживает набор сервисов сетевой безопасности 1.5.10.1 authentication – (так называемый ААА: аутентификация, authorization - авторизация, accounting - сбор сведений об использованных ресурсах), которые определяют подход для организации контроля доступа к сети.
- Протоколы RADIUS и TACACS+ осуществляют реализацию  $1.5.10.2$ аутентификации и авторизации в коммутаторе. Кроме того, протокол RADIUS обеспечивает сбор сведений об использованных ресурсах в коммутаторе.
- $1.5.10.3$ Лля обеспечения безопасности коммутатор поддерживает авторизацию 802.1х ограничения неавторизованного путем доступа. Методы авторизации  $802.1x$ . используемые коммутатором:
	- аутентификация 802.1 х по порту;
	- аутентификация 802.1 х по порту и МАС-адресу;
	- аутентификация 802.1 х по времени.

#### <span id="page-20-2"></span> $1.5.11$ Маршрутизация

- 1.5.11.1 Коммутатор поддерживает статическую  $\boldsymbol{M}$ динамическую маршрутизацию на основе протокола маршрутной информации RIP (Routing Information Protocol). Протокол RIP позволяет маршрутизаторам динамически обновлять маршрутную информацию, получаемую от соседних маршрутизаторов.
- 1.5.11.2 Максимальное количество статических маршрутов составляет 128.

#### <span id="page-20-3"></span> $1.5.12$ Агрегация портов LACP

 $1, 5, 12, 1$ В коммутаторе агрегация каналов Ethernet осуществляется с помощью протокола LACP (Link Aggregation Control Protocol). Объединенные каналы LACP используются как для повышения пропускной способности, так и повышения отказоустойчивости.

1.5.12.2 При объединении каналов Ethernet коммутатора с помощью протокола LACP может быть создано до 8 групп, в каждой из которых – до 8 портов.

#### <span id="page-21-0"></span>*1.6 Технические характеристики*

- 1.6.1 Коммутатор соответствует правилам «Правила применения оборудования коммутации и маршрутизации пакетов информации» (утв. Приказом Мининформсвязи России от 06.12.2007 г. № 144, регистрация в Минюсте России 21.12.2007 г. № 10795).
- 1.6.2 Параметры порта Ethernet 10/100BASE-T:
	- количество портов − 24 или 48;
	- скорость передачи сигнала 10 или 100 Мбит/с, определяется коммутатором автоматически;
	- поддержка режима автокроссирования (auto MDI/MDI-X);
	- максимальная отдаваемая мощность  $PoE 36$  Br;
	- максимальный размер фрейма 10000 байт;
	- управление потоком IEEE 802.3x, в режиме полудуплекса; Head of Line (HOL) Blocking Prevention;
	- поддержка ограничения скорости передачи данных на каждом порту – с шагом 64 Кбит/с;
	- тип соединителя для подключения к каналу RJ-45.
- 1.6.3 Параметры порта Ethernet 10/100/1000BASE-T/1000BASE-X:
	- количество портов 4;
	- скорость передачи сигнала на разъеме RJ-45 10, 100 или 1000 Мбит/с в зависимости от настроек коммутатора;
	- скорость передачи сигнала на разъеме SFP 100 или 1000 Мбит/с, определяемая автоматически по типу модуля;
	- автоматическое определение подключения на разъеме при одновременном подключении к обоим разъемам по умолчанию будет активен разъем SFP;
	- настраиваемый кроссовер auto, MDI, MDI-X;
	- максимальный размер фрейма 10000 байт;
	- управление потоком IEEE 802.3x, в режиме полудуплекса; Head of Line (HOL) Blocking Prevention;
	- поддержка ограничения скорости передачи данных на каждом порту – с шагом 64 Кбит/с;
	- тип соединителя для подключения к каналу − RJ-45 или SFP.

*Руководство по эксплуатации. Часть I ЮКАТ.465255.058РЭ*

- 1.6.4 Параметры портов RS-232/485:
	- количество портов  $RS-232-1$ ;
	- количество портов  $RS-485 1$ ;
	- пропускная способность канала до 115,2 Кбит/с;
	- сквозная передача аппаратных сигналов RTS, CTS, DTR, DSR (только RS-232);
	- поддержка входных терминирующих резисторов (только RS-485);
	- тип соединителя для подключения к каналу DB-9.
- 1.6.5 Параметры порта управления «F» (RS-232):
	- количество портов  $-1$ ;
	- скорость 115 200 Кбит/с;
	- количество бит данных − 8;
	- количество стоповых бит  $-1$ ;
	- режим проверки четности − нет;
	- тип соединителя для подключения к каналу − RJ-45.
- 1.6.6 Кнопка аппаратного сброса (RESET):
	- количество − 1;
	- назначение − аппаратный сброс коммутатора.
- 1.6.7 Кнопка сброса настроек (DEFAULT):
	- количество − 1;
	- назначение − сброс настроек коммутатора.
- 1.6.8 Общие характеристики:
	- коммутационная матрица 12,8 Гбит/с;
	- максимальное количество маршрутов IPv4 3 920 маршрутов;
	- размер таблицы MAC-адресов 16 384 записей;
	- способ коммутации store-and-forward;
	- архитектура коммутационной матрицы неблокируемая.
- 1.6.9 Принципы контроля и управления коммутатором:
	- без использования ПК управление коммутатором не обеспечивается, режимы определяются установками, произведенными предприятием-изготовителем коммутатора (по умолчанию или по согласованному заказу) или непосредственно заказчиком с использованием ПК. В данном

случае контроль состояния локального и удаленного коммутатора осуществляется по индикаторам, расположенным на лицевой панели;

- при использовании ПК осуществляется углубленный контроль состояния локального и удаленного коммутатора, а также управление. Для осуществления функций контроля и управления ПК подключается к коммутатору по стыку «F» (RS-232) или одному из портов Ethernet.
- 1.6.10 Параметры надежности:
	- среднее время наработки на отказ коммутатора − не менее 100 000 часов;
	- среднее время восстановления неисправности коммутатора − не более 30 минут;
	- срок службы коммутатора − не менее 20 лет.

- 1.6.11 Электропитание коммутатора осуществляется от первичного источника:
	- переменного тока с напряжением от 100 до 240 В и частотой 50 Гц, с коэффициентом нелинейных искажений не более 10 %.
- 1.6.12 Потребляемая мощность коммутатора от первичного источника постоянного тока − не более 435 Вт (400 Вт для PoE-устройств, 35 Вт для внутренних цепей коммутатора).
- 1.6.13 Габаритные размеры коммутатора (без ответных частей соединителей): 44×442×312 мм (приложение А).
- 1.6.14 Масса коммутатора: не более 5 кг.

## <span id="page-25-1"></span><span id="page-25-0"></span>**2 СБОРКА И УСТАНОВКА**

#### *2.1 Введение*

- 2.1.1 В настоящем разделе описаны процессы сборки и установки коммутатора.
- 2.1.2 После сборки устройства необходимо изучить раздел 3 для получения инструкций по работе с устройством.
- 2.1.3 При возникновении проблем необходимо изучить раздел 4 для получения инструкций по проведению диагностики устройства.
- 2.1.4 Установка, настройка и техническое обслуживание могут быть произведены только квалифицированным специалистом, который осведомлен о возможных опасностях. Соблюдайте стандартные правила безопасности при установке, настройке, эксплуатации и техническом обслуживании данного продукта.

#### <span id="page-25-2"></span>*2.2 Требования к условиям размещения*

- 2.2.1 Необходимо обеспечить доступ и как минимум 90 см свободного пространства спереди для производства работ и укладки кабелей, подключаемых к передней части устройства. Необходимо обеспечить доступ и как минимум 10 см свободного пространства сзади для производства работ и укладки кабелей, подключаемых к задней части устройства.
- 2.2.2 Температура окружающей среды должна быть в диапазоне от 0 до плюс 40 °С, относительная влажность воздуха – от 5 до 80 %, без образования конденсата.
- 2.2.3 Перед подключением кабелей коммутатор должен быть заземлен согласно подразделу 3.4.
- 2.2.4 При питании коммутатора от источника переменного тока необходимо обеспечить входное напряжение 220 В. Источник питания необходимо предварительно заземлить.

#### <span id="page-25-3"></span>*2.3 Комплектность*

2.3.1 Комплектность коммутатора приведена в таблице 1.

#### **Таблица 1 –** Комплектность коммутатора

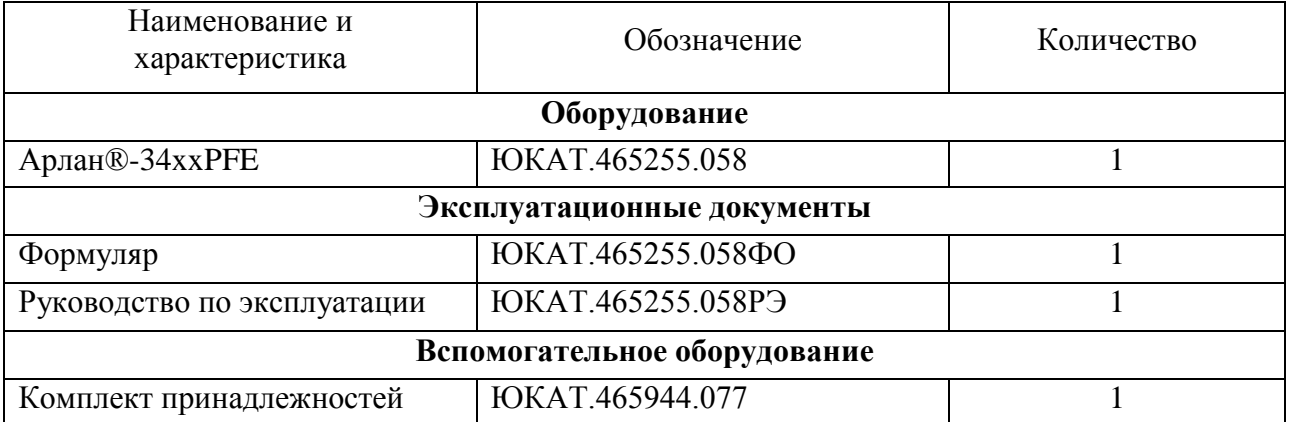

2.3.2 Спецификация комплекта принадлежностей ЮКАТ.465944.077 для коммутатора приведена в таблице 2.

**Таблица 2 –** Спецификация комплекта принадлежностей ЮКАТ.465944.077

| Наименование              | Обозначение             | Кол. | Примечание |
|---------------------------|-------------------------|------|------------|
| Шнур сетевой              | TIK220V euro            |      |            |
| Кабель стыка Р            | IOKAT.685661.041        |      |            |
| Розетка DB-9              | $DB-9F$                 |      |            |
| Корпус разъема D-SUB      | $DP-09C$                |      |            |
| Комплект монтажных частей | <b>REC-FPFP</b>         |      |            |
| Уголок                    | <b>FOKAT.746124.015</b> |      |            |

#### <span id="page-26-0"></span>*2.4 Маркировка и пломбирование*

- 2.4.1 На лицевой панели коммутатора нанесены наименование аппаратуры и товарный знак изготовителя.
- 2.4.2 На задней панели устройства нанесен заводской номер коммутатора.
- 2.4.3 Коммутатор пломбируется с боковой стороны корпуса с помощью самоклеющейся пломбы с нанесенным на ней товарным знаком предприятия-изготовителя и датой изготовления коммутатора.

#### <span id="page-26-1"></span>*2.5 Упаковка*

- 2.5.1 Коммутатор, формуляр, руководство по эксплуатации, комплект принадлежностей, а также упаковочный лист укладываются в картонную коробку.
- 2.5.2 На боковых сторонах коробки расположены наклейки с указанием наименования и обозначения коммутатора, заводского номера коммутатора, номера заказа и даты упаковки, а также с

*Руководство по эксплуатации. Часть I ЮКАТ.465255.058РЭ* манипуляционными знаками по ГОСТ 14192-96. В коробку укладывается технический силикагель по ГОСТ 3956-76.

- 2.5.3 Коробка упаковывается в полиэтиленовый пакет, который заваривается.
- 2.5.4 Две коробки могут укладываться в деревянный ящик, на который наносятся манипуляционные знаки по ГОСТ 14192-96.

#### <span id="page-27-0"></span>*2.6 Крепление устройства*

- 2.6.1 Коммутатор устанавливается в 19" стойки или шкафы с доступом спереди или сзади.
- 2.6.2 Крепление коммутатора осуществляется с помощью комплекта монтажных частей и крестовой отвертки (3 мм).
- 2.6.3 При установке коммутатора соблюдайте требования подраздела 2.2.

#### <span id="page-27-1"></span>*2.7 Установка модулей SFP*

- 2.7.1 Модули SFP должны соответствовать SFP МSА.
- 2.7.2 Модули SFP должны соответствовать классу безопасности «1» для лазерного оборудования.
- 2.7.3 Перед установкой SFP-модуля необходимо снять защитную заглушку модуля и отогнуть фиксирующую скобу. Установку необходимо производить плавным движением и не допускать чрезмерных усилий.

**Примечание** − Некоторые модули SFP имеют пластиковую заслонку вместо скобы.

2.7.4 Установку SFP-модуля в верхний разъем SFP (COMBO 25, COMBO 27, COMBO 49, COMBO 51) производят путем плавного ввода модуля в разъем, как представлено на рисунке 5. После установки SFP-модуля необходимо вернуть фиксирующую скобу в исходное положение. Если при установке модуля SFP требуется заметное усилие, вытяните модуль обратно, используя скобу, и затем повторите процедуру.

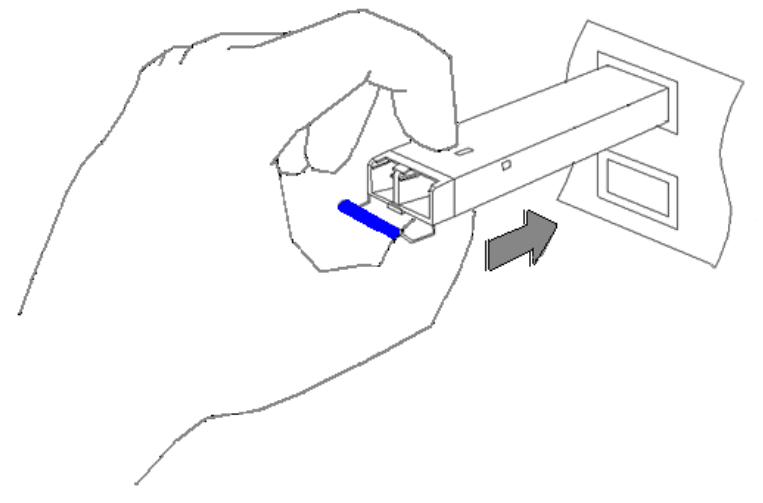

Рисунок 5 − Установка SFP-модуля в верхний разъем SFP

2.7.5 Установку SFP-модуля в нижний разъем SFP (COMBO 26, COMBO 28, COMBO 50, COMBO 52) производят путем плавного ввода модуля в разъем, как представлено на рисунке 6.

#### **Внимание!**

SFP-модуль устанавливают в нижний разъем SFP в перевернутом положении. После установки SFP-модуля необходимо вернуть фиксирующую скобу в исходное положение. Если при установке модуля SFP требуется заметное усилие, вытяните модуль обратно, используя скобу, и затем повторите процедуру.

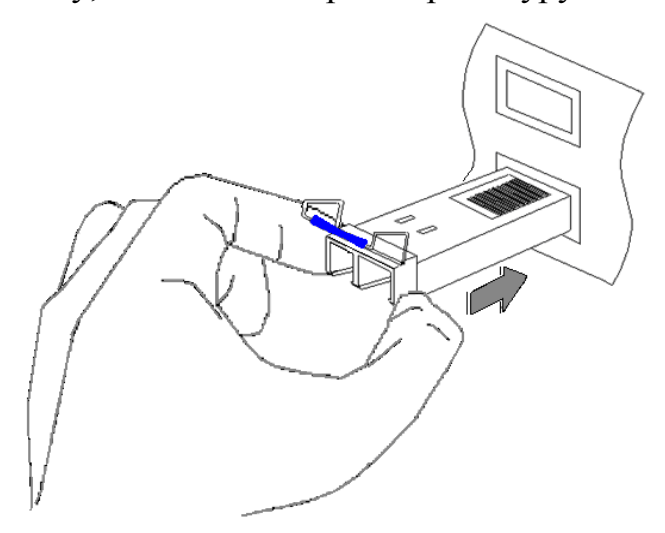

Рисунок 6 − Установка SFP-модуля в нижний разъем SFP

2.7.6 Установленные SFP-модули представлены на рисунке 7.

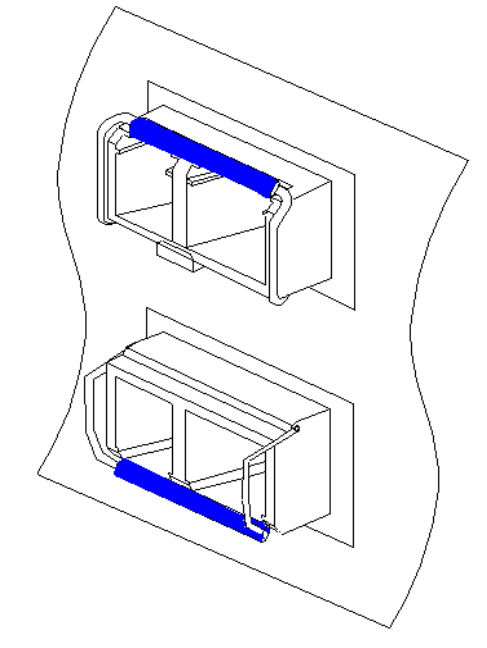

Рисунок 7 − Установленные SFP-модули

- 2.7.7 Перед извлечением SFP-модуля из разъема необходимо отогнуть фиксирующую скобу. Извлечение SFP-модуля необходимо производить за фиксирующую скобу.
- 2.7.8 Во избежание загрязнения оптических стыков приемника и передатчика SFP-модуля необходимо установить его защитную заглушку.
- 2.7.9 Конструкция SFP-модулей допускает «горячую» замену, т.е. модуль можно устанавливать/извлекать при включенном коммутаторе.

#### <span id="page-29-0"></span>*2.8 Подключение к оборудованию Ethernet*

- 2.8.1 Оборудование Ethernet подключается к портам 10/100BASE-T и разъемам 10/100/1000BASE-T COMBO-портов коммутатора с помощью медного кабеля UTP Cat5 или выше. Тип разъема для подключения к коммутатору - RJ-45.
- 2.8.2 Для подключения оборудования к разъемам SFP COMBO-портов необходим кабель, соответствующий типу используемого SFP-модуля. При использовании двухволоконного оптического модуля SFP необходимо подключить передатчик коммутатора к приемнику оборудования, а приемник коммутатора − к передатчику оборудования.
- 2.8.3 Пользователь определяет, какой из разъемов COMBO-порта (10/100/1000BASE-T или 1000BASE-X) коммутатора будет применяться, путем подключения необходимого кабеля к соответствующему разъему универсального порта. В случае *Редакция 2.4.0 от 29.05.2017 г.* 30

*Руководство по эксплуатации. Часть I ЮКАТ.465255.058РЭ* подключения к обоим разъемам COMBO-порта соответствующих кабелей будет использоваться разъем RJ-45.

### <span id="page-30-0"></span>*2.9 Подключение к оборудованию RS-232/RS-485*

- 2.9.1 Перед подключением оборудования к портам RS-232 и RS-485 коммутатора необходимо убедиться, что коммутатор и подключаемое оборудование надежно заземлены.
- 2.9.2 Перед подключением (отключением) кабеля рекомендуется обесточить коммутатор и подключаемое оборудование.
- 2.9.3 Коммутатор подключается к оборудованию RS-232/RS-485 с помощью кабеля с разъемом DB-9.

#### <span id="page-30-1"></span>*2.10 Подключение к порту управления «F»*

- 2.10.1 Перед подключением ПК к порту «F» коммутатора необходимо убедиться, что ПК и коммутатор надежно заземлены.
- 2.10.2 Перед подключением (отключением) кабеля рекомендуется обесточить коммутатор и подключаемое оборудование.
- 2.10.3 С помощью кабеля порта «F» (ЮКАТ.685661.041), входящего в комплект поставки, соединить последовательный порт ПК (RS-232) с портом «F» локального коммутатора.
- 2.10.4 Порядок настройки ПК и управления коммутатором описан в части II настоящего РЭ.

#### <span id="page-30-2"></span>*2.11 Подключение к источнику питания*

- 2.11.1 Обрыв защитного заземляющего провода (внутри или снаружи устройства) или отсоединение защитного зажима заземления может привести к тому, что устройство будет представлять опасность. Запрещается умышленный обрыв заземляющего провода.
- 2.11.2 Перед подключением или отключением любых коммуникационных кабелей устройство должно быть заземлено путем соединения его шнура питания и источника питания с зажимом заземления и соединения зажима заземления на задней панели (если поставляется) с защитным заземлением.
- 2.11.3 Питание от источника переменного тока поступает к коммутатору через 1,5 м стандартный питающий кабель, подведенный стандартным трехконтактным разъемом.
- 2.11.4 Для подключения источника переменного тока:
	- проверьте, заземлена ли должным образом штепсельная розетка переменного тока. Удостоверьтесь, что напряжение

источника переменного тока находится в пределах от 100 до 240 В;

- подключите зажим заземления коммутатора к защитному заземлению;
- соедините питающий кабель с разъемом питания коммутатора и затем со штепсельной розеткой переменного тока.

## <span id="page-32-1"></span><span id="page-32-0"></span>**3 ЭКСПЛУАТАЦИЯ**

#### *3.1 Общие указания*

- 3.1.1 Перед использованием коммутатора по назначению необходимо изучить настоящее руководство по эксплуатации.
- 3.1.2 При подготовке к эксплуатации и эксплуатации коммутатора необходимо соблюдать меры безопасности, приведенные в подразделе 1.3 настоящей части РЭ.
- 3.1.3 Распаковывание коммутатора проводят в присутствии ответственных представителей заказчика.
- 3.1.4 При распаковывании необходимо провести внешний осмотр упаковки и коммутатора, убедиться в отсутствии механических повреждений, соответствии комплектности укладок содержанию упаковочного листа.

#### <span id="page-32-2"></span>*3.2 Эксплуатационные ограничения*

- 3.2.1 Коммутатор предназначен для эксплуатации в условиях:
	- изменения температуры окружающей среды в диапазоне от 0 до плюс 40 °C, без образования конденсата;
	- относительной влажности воздуха до 80 % при температуре  $25 \text{ °C}$ ;
	- атмосферного давления не ниже 60 кПа (450 мм рт. ст.).

#### **Внимание!**

Перед включением коммутатора, находившегося в нерабочих условиях (при температуре ниже 0 или выше плюс 40 °C), необходимо выдержать коммутатор в рабочих условиях не менее 2 часов.

#### <span id="page-32-3"></span>*3.3 Подготовка коммутатора к эксплуатации*

- 3.3.1 Во избежание поражения электрическим током и преждевременного выхода коммутатора из строя подключение (отключение) кабеля к портам «F», RS-232 или RS-485 рекомендуется производить при отключенном питании коммутатора и подключаемого оборудования.
- 3.3.2 Установить коммутатор в несущий конструктив согласно подразделам 2.2 и 2.6.
- 3.3.3 Заземлить коммутатор согласно подразделу 3.4.
- 3.3.4 Подключить кабель Ethernet к разъему 10/100BASE-Т коммутатора и оборудованию Ethernet.

- 3.3.5 Подключить кабель Ethernet к разъему 10/100/1000BASE-Т коммутатора и оборудованию Ethernet.
- 3.3.6 Установить SFP-модуль в разъем SFP COMBO-порта и подключить волоконно-оптический кабель к SFP-модулю и оборудованию Ethernet.
- 3.3.7 Подключить ответную часть кабеля питания к разъему питания коммутатора.

#### <span id="page-33-0"></span>*3.4 Заземление коммутатора*

- 3.4.1 Перед подключением любых коммуникационных кабелей коммутатор должен быть надежно заземлен. Винтовая клемма заземления расположена на задней панели коммутатора и имеет маркировку  $\bigcirc$ . Заземление необходимо выполнять с помощью изолированного многожильного медного провода с сечением не менее 4 мм<sup>2</sup>. Со стороны коммутатора провод заземления должен быть оконцован наконечником О-типа.
- 3.4.2 На разъеме подвода электропитания коммутатора имеется заземляющий контакт, дублирующий корпусную винтовую клемму заземления. Подключение его к контуру заземления носит необязательный характер. Если указанный контакт все же имеет соединение с контуром заземления, то необходимо, чтобы заземляющий контакт был подключен к тому же контуру заземления.

#### <span id="page-33-1"></span>*3.5 Включение коммутатора*

- 3.5.1 Коммутатор не имеет тумблера включения питания. Для включения коммутатора подключите кабель питания к разъему питания коммутатора.
- 3.5.2 После подключения питания коммутатор автоматически начинает работать.
- 3.5.3 Коммутатор не требует внимания оператора во время установки, однако необходимо периодическое наблюдение за индикаторами на передней панели устройства. Коммутатор требует вмешательства только при настройке и при проведении диагностики.

#### <span id="page-33-2"></span>*3.6 Индикаторы*

3.6.1 Световые индикаторы коммутатора расположены на передней и задней панелях, как представлено на рисунках 8 и 9.

*Руководство по эксплуатации. Часть I ЮКАТ.465255.058РЭ*

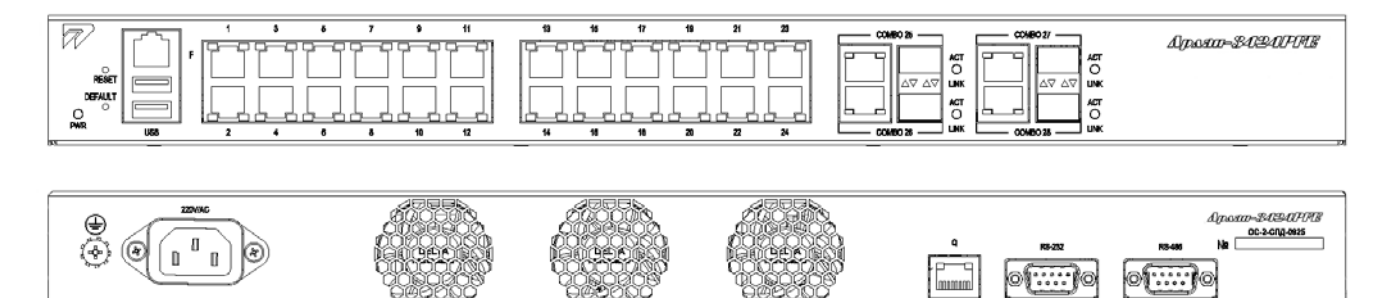

Рисунок 8 − Вид передней и задней панелей коммутатора Арлан®-3424PFE

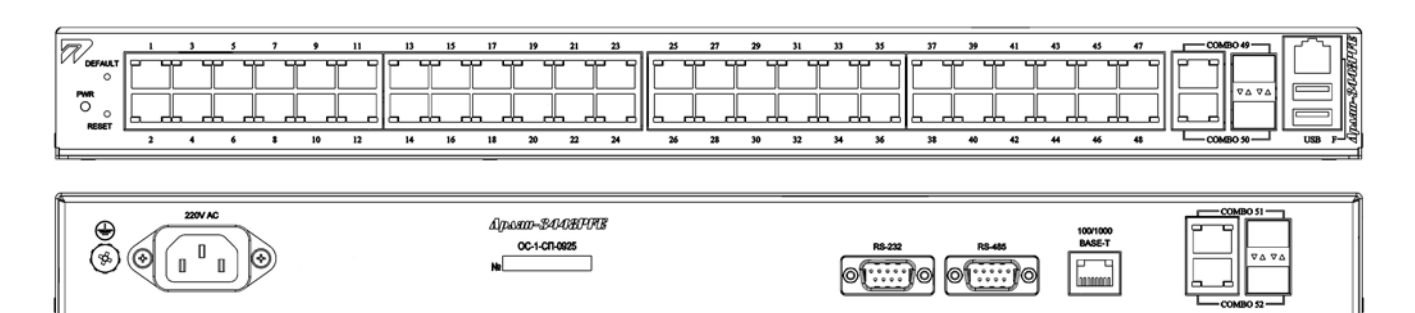

Рисунок 9 − Вид передней и задней панелей коммутатора Арлан®-3448PFE

3.6.2 Описание функций световых индикаторов приведено в таблице 3.

**Таблица 3 –** Описание функций световых индикаторов коммутатора

| Наименование             | Цвет    | Функция                                       |
|--------------------------|---------|-----------------------------------------------|
| <b>PWR</b>               | Зеленый | Отсутствие свечения - отсутствует питание     |
|                          |         | коммутатора.                                  |
|                          |         | Свечение - поступает напряжение источника     |
|                          |         | питания.                                      |
| Индикатор на порту 1-24  | Желтый  | Свечение - на порту 10/100BASE-Т обнаружен    |
| или 1-48 (10/100BASE-T), |         | сигнал 100 Мбит/с.                            |
| расположенный слева      |         | Отсутствие свечения – на порту $10/100BASE-T$ |
|                          |         | обнаружен сигнал 10 Мбит/с.                   |
| Индикатор на порту 1-24  | Зеленый | Свечение - на порту Ethernet обнаружен        |
| или 1-48 (10/100BASE-T), |         | нормальный сигнал.                            |
| расположенный справа     |         | Периодическое мигание - на порту Ethernet     |
|                          |         | происходит прием пакетов.                     |
| Индикатор на порту       | Зеленый | Свечение - на порту 10/100/1000BASE-T         |
| СОМВО 25-28 или          |         | обнаружен сигнал 1 Гбит/с.                    |
| <b>COMBO 49-52</b>       | Желтый  | Свечение - на порту 10/100/1000BASE-T         |
| $(10/100/1000BASE-T),$   |         | обнаружен сигнал 100 Мбит/с.                  |
| расположенный слева      |         | Отсутствие свечения –<br>порту<br>на          |
|                          |         | 10/100/1000BASE-T обнаружен<br>сигнал         |
|                          |         | 10 Мбит/с.                                    |

#### **Окончание таблицы 3**

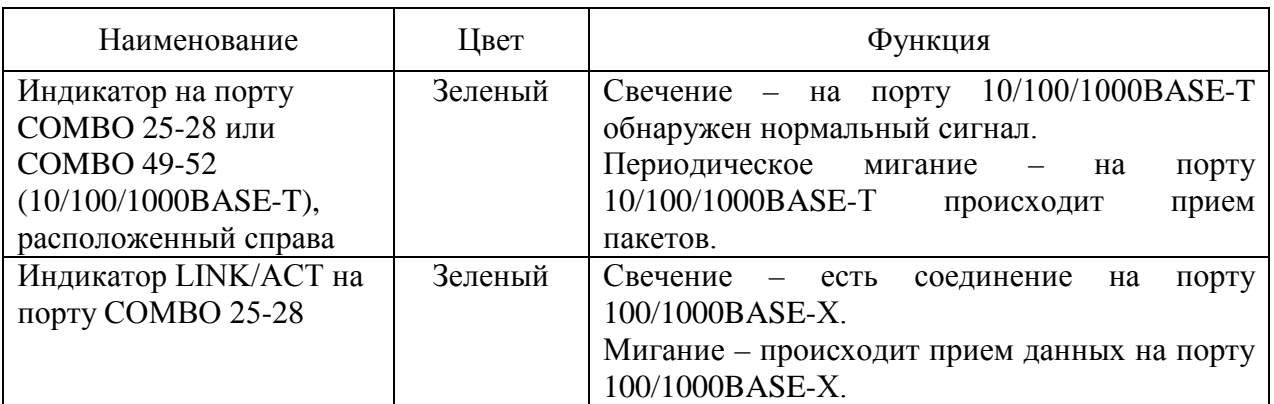

#### <span id="page-35-0"></span>3.6.3 Описание функций кнопок управления приведено в таблице 4.

#### **Таблица 4 –** Описание функций кнопок управления коммутатора

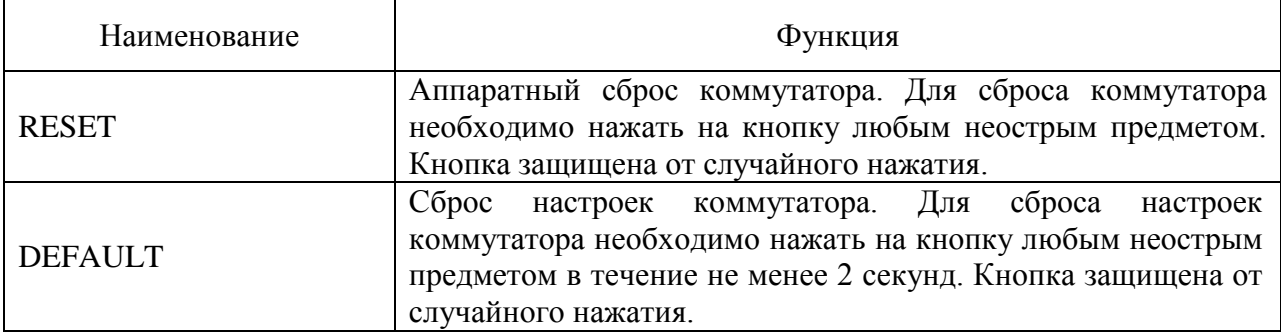

#### *3.7 Контроль работы коммутатора*

- 3.7.1 Контроль коммутатора без использования ПК осуществляется по световым индикаторам, описанным в подразделе 3.6 настоящей части РЭ.
- 3.7.2 Контроль коммутатора с использованием ПК описан в части II РЭ.

#### <span id="page-35-1"></span>*3.8 Выключение коммутатора*

Для выключения коммутатора отключить кабель источника питания.

#### <span id="page-35-2"></span>*3.9 Объединение в стек*

- 3.9.1 Для объединения коммутаторов в стек необходимо использовать порты 1G:
	- Арлан- $34xx$ РFE первые два порта 1 $G$ ;
	- Арлан-34xxPFE-S последние два порта 1G.

Подключение коммутаторов должно производиться с помощью медных кабелей cat5e или с помощью 1G SFP модулей.

*Руководство по эксплуатации. Часть I ЮКАТ.465255.058РЭ*

- Характеристики стека:
	- количество устройств в стеке  $-15$ ;
	- поддержка топологии стекирования «кольцо»;
	- поддержка топологии стекирования «линия».

## <span id="page-37-1"></span><span id="page-37-0"></span>**4 ДИАГНОСТИКА И УСТРАНЕНИЕ НЕПОЛАДОК**

#### *4.1 Мониторинг*

- 4.1.1 Коммутатор предоставляет разнообразные инструменты для осуществления мониторинга:
	- статистика и состояние портов Ethernet;
	- световая индикация на передней панели;
	- журнал событий.

#### <span id="page-37-2"></span>*4.2 Журнал событий*

- 4.2.1 Коммутатор заносит в журнал события включения коммутатора и изменения состояния портов Ethernet.
- 4.2.2 Каждое событие в журнале снабжено временной меткой, представляющей дату и время возникновения события.
- 4.2.3 Формат событий в журнале: «DD-MM-YYYY», «HH:mm:ss», «EVT», где:
	- «DD-MM-YYYY» − дата возникновения события;
	- «HH:mm:ss» − время возникновения события;
	- «EVT» − описание события.
- 4.2.4 Вывод журнала событий производится по команде «show logging». Более подробная информация о журнале событий приведена в части II РЭ.

#### <span id="page-37-3"></span>*4.3 Устранение неполадок*

- 4.3.1 В таблице 5 приведены наиболее распространенные типы неполадок, возможные причины и способы их устранения.
- 4.3.2 При устранении неполадок необходимо соблюдать меры безопасности, приведенные в подразделе 1.3 настоящей части РЭ.

**Таблица 5 –** Способы устранения неполадок

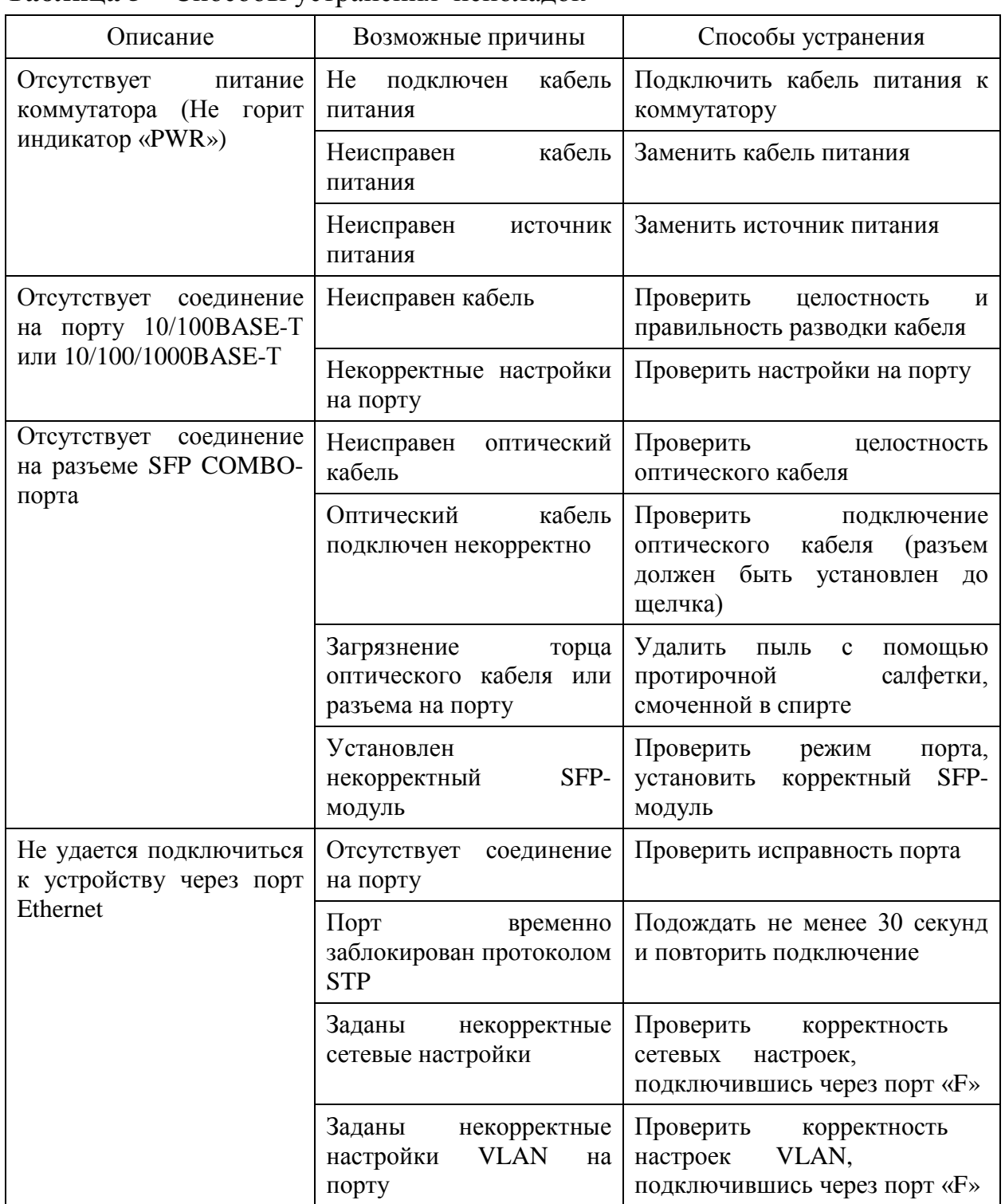

## <span id="page-38-0"></span>*4.4 Тестирование коммутатора*

- 4.4.1 При тестировании коммутатора необходимо соблюдать меры безопасности, приведенные в подразделе 1.3 настоящей части РЭ.
- 4.4.2 Установить SFP-модули в разъемы SFP COMBO-портов согласно подразделу 2.7 настоящего РЭ.
- 4.4.3 Соединить два коммутатора оптическими кабелями (LC-LC), для этого необходимо перекрестное подключение кабеля к

SFP-модулям в разъемах SFP COMBO-портов. При использовании SFP-модулей с дальностью более 10 км необходимо использовать оптический аттенюатор номиналом от 10 дБ.

- 4.4.4 Подключить кабель питания к коммутатору согласно подразделу 2.10 настоящей части РЭ.
- 4.4.5 Подключить медный кабель cat5 или выше к порту 10/100BASE-T (порт 1) локального коммутатора и порту Ethernet ПК.
- 4.4.6 Подключить медный кабель cat5e к порту 10/100BASE-T (порт 1) удаленного коммутатора и порту сетевого коммутатора.
- 4.4.7 Проверить доступность другого компьютера, подключенного к сети, с помощью команды «ping».
- 4.4.8 Отключить кабели от обоих коммутаторов.
- 4.4.9 Повторить пункты 4.4.5-4.4.8 для остальных портов 10/100BASE-T (порты 2-24 или 2-48).
- 4.4.10 Подключить медный кабель cat5 или выше к разъему 10/100/1000BASE-T (COMBO 25 или COMBO 49) локального коммутатора и порту Ethernet ПК.
- 4.4.11 Подключить медный кабель cat5e к разъему 10/100/1000BASE-T (COMBO 25 или COMBO 49) удаленного коммутатора и порту сетевого коммутатора.
- 4.4.12 Проверить доступность другого компьютера, подключенного к сети, с помощью команды «ping».
- 4.4.13 Отключить кабели от обоих коммутаторов.
- 4.4.14 Повторить пункты 4.4.10-4.4.13 для остальных разъемов 10/100/1000BASE-T (COMBO 26-28 или COMBO 50-52).
- 4.4.15 Подключить оптический кабель к разъему SFP (COMBO 25 или COMBO 49) локального коммутатора и порту коммутатора с оптическим выходом.
- 4.4.16 Подключить оптический кабель к разъему SFP (COMBO 25 или COMBO 49) удаленного коммутатора и порту коммутатора с оптическим выходом.
- 4.4.17 Проверить доступность другого компьютера, подключенного к сети, с помощью команды «ping».
- 4.4.18 Отключить кабели от обоих коммутаторов.
- 4.4.19 Повторить пункты 4.4.15-4.4.18 для остальных разъемов SFP (COMBO 26-28 или COMBO 50-52).
- 4.4.20 Отключить питание от коммутатора.

#### <span id="page-40-0"></span>*Руководство по эксплуатации. Часть I ЮКАТ.465255.058РЭ*<br>4.5 **Гехническая поддержка** *4.5 Техническая поддержка*

- 4.5.1 При возникновении вопросов по работе коммутатора свяжитесь с менеджерами отдела сбыта по телефону: +7(347)292-09-90 (доб. 107, 108, 116).
- 4.5.2 Также вы можете отправить вопросы на почтовый адрес: info@plgn.ru.

## <span id="page-41-1"></span><span id="page-41-0"></span>**5 ТЕХНИЧЕСКОЕ ОБСЛУЖИВАНИЕ**

#### *5.1 Общие указания*

- 5.1.1 Техническое обслуживание коммутатора проводить с соблюдением мер безопасности, приведенных в подразделе 1.3 настоящей части РЭ.
- 5.1.2 Работы, связанные с подключением и отключением волоконнооптических кабелей, проводить при отсутствии в окружающей среде пыли и влаги, находящихся во взвешенном состоянии.
- 5.1.3 Перед подключением волоконно-оптических кабелей рекомендуется протирать торцы их наконечников протирочными салфетками Kimwipes EX-L (или чистой безворсовой тканью), смоченными спиртом ГОСТ Р 55878-2013. После отключения волоконно-оптических кабелей необходимо закрывать их наконечники и оптические соединители коммутатора соответствующими защитными колпачками.
- 5.1.4 Подключение и отключение волоконно-оптических кабелей проводить с особой осторожностью, убедившись в совпадении ключей волоконно-оптических кабелей и оптического соединителя коммутатора.
- 5.1.5 Не допускаются изгибы волоконно-оптических кабелей с радиусом менее 20 диаметров их внешней оболочки.
- 5.1.6 Работы, связанные с подключением и отключением электрических кабелей, производить в соответствии с подразделами 2.8-2.11 настоящей части РЭ.

#### <span id="page-41-2"></span>*5.2 Порядок технического обслуживания*

5.2.1 Виды и периодичность технического обслуживания коммутатора приведены в таблице 6.

![](_page_41_Picture_228.jpeg)

![](_page_41_Picture_229.jpeg)

5.2.2 Перечень работ для различных видов технического обслуживания приведен в таблице 7.

*Руководство по эксплуатации. Часть I ЮКАТ.465255.058РЭ*

**Таблица 7 –** Перечень работ для различных видов технического обслуживания

![](_page_42_Picture_263.jpeg)

- 5.2.3 Перечень средств измерений, инструментов, материалов и принадлежностей для проведения технического обслуживания приведен в приложении Д.
- 5.2.4 Трудоемкость проведения ТО по регламенту ТК без учета подготовки рабочего места составляет:
	- ТК № 1 0,25 чел/ч;
	- ТК № 2 0,25 чел/ч;
	- ТК № 3 0,5 чел/ч;
	- ТК  $N_2$  4 0,5 чел/ч.

#### <span id="page-42-0"></span>*5.3 Текущий ремонт*

5.3.1 Коммутатор не подлежит текущему ремонту. При необходимости ремонт коммутатора может быть произведен на предприятииизготовителе.

## <span id="page-43-1"></span><span id="page-43-0"></span>**6 ТРАНСПОРТИРОВАНИЕ, ХРАНЕНИЕ И УТИЛИЗАЦИЯ**

#### *6.1 Транспортирование*

- 6.1.1 Транспортирование коммутатора должно производиться в упакованном виде любым видом наземного, водного или воздушного транспортного средства в герметизированных кабинах.
- 6.1.2 При транспортировании коммутатора по грунтовым дорогам скорость транспортных средств не должна превышать 40 км/ч.
- 6.1.3 При транспортировании коммутатора на открытых транспортных средствах тара с коммутатором должна быть надежно закреплена и накрыта брезентом.

#### <span id="page-43-2"></span>*6.2 Хранение*

- 6.2.1 Коммутатор должен храниться в упакованном виде в отапливаемых помещениях либо в неотапливаемых помещениях с естественной или искусственной вентиляцией.
- 6.2.2 Коммутатор должен храниться в упакованном виде на стеллажах при температуре окружающей среды в диапазоне от минус 50 до плюс 50 °C, относительной влажности воздуха до 80 % при температуре 25 °C, при отсутствии в воздухе паров кислот, щелочей и других агрессивных примесей и отсутствии воздействия прямого солнечного излучения и осадков.
- 6.2.3 Гарантийный срок хранения коммутатора 12 месяцев со дня приемки УТК предприятия-изготовителя.
- 6.2.4 Предельный срок хранения вместе с суммарным временем эксплуатации коммутатора не должен превышать срок службы коммутатора при условии регулярного проведения ТО в соответствии с разделом 5 настоящей части РЭ.

#### <span id="page-43-3"></span>*6.3 Утилизация*

- 6.3.1 Утилизация коммутатора может проводиться при выводе коммутатора из эксплуатации вследствие морального или физического старения.
- 6.3.2 Коммутатор не содержит в своем составе веществ, вредных для окружающей среды и здоровья человека. Проведение утилизации коммутатора не требует соблюдения особых мер безопасности.

## <span id="page-44-0"></span>**Приложение А Габаритные и установочные размеры коммутатора**

![](_page_44_Figure_4.jpeg)

## <span id="page-45-0"></span>**Приложение Б Внешний вид панелей коммутатора**

![](_page_45_Figure_4.jpeg)

![](_page_45_Picture_5.jpeg)

Рисунок Б.1 − Внешний вид лицевой и задней панелей коммутатора Арлан®-3424PFE

![](_page_45_Figure_7.jpeg)

![](_page_45_Picture_67.jpeg)

Рисунок Б.2 − Внешний вид лицевой и задней панелей коммутатора Арлан®-3448PFE

#### <span id="page-46-0"></span>**Приложение В** \_ **Обозначение цепей и контактов соединителей коммутатора** \_ C  $\overline{\phantom{a}}$ **HELLEN NI ROLLANTOD COEANNITE**

![](_page_46_Picture_276.jpeg)

![](_page_46_Figure_5.jpeg)

Соединитель стыка «10/100/1000BASE-T»

![](_page_46_Picture_277.jpeg)

![](_page_46_Picture_278.jpeg)

Соединитель стыка «F»

![](_page_46_Picture_279.jpeg)

\* − относительно коммутатора

Рисунок В.1 – Обозначение цепей и контактов соединителей коммутатора

## <span id="page-47-0"></span>**Приложение Г Схема разводки кабеля Ethernet**

![](_page_47_Figure_4.jpeg)

Рисунок Г.1 – Схема разводки кабеля Ethernet cat5

## <span id="page-48-0"></span>**Приложение Д Перечень рекомендуемых средств измерений, инструмента и принадлежностей для проведения технического обслуживания и проверки коммутатора**

![](_page_48_Picture_149.jpeg)

**Примечание** – Средства измерений, инструменты, материалы и принадлежности могут заменяться другими типами, обеспечивающими необходимые параметры.

## <span id="page-49-0"></span>**Приложение Е Перечень рекомендуемых средств измерений, инструмента и принадлежностей для комплектации коммутатора**

![](_page_49_Picture_108.jpeg)

**Примечание** – Средства измерений, инструменты, материалы и принадлежности могут заменяться другими типами, обеспечивающими необходимые параметры.

## <span id="page-50-0"></span>**Приложение Ж Руководство по быстрому старту**

Установка коммутатора должна быть произведена опытным специалистом. Если вы ознакомлены с устройством коммутатора, используйте данное руководство для подготовки изделия к установке. При установке, настройке, эксплуатации и техническом обслуживании коммутатора необходимо соблюдать меры безопасности, приведенные в подразделе 1.3 настоящей части РЭ.

#### **Подключение интерфейсов**

- 1. Подключите кабель Ethernet cat5 или выше к порту 10/100BASE-T и сетевому коммутатору.
- 2. Подключите кабель Ethernet cat5 или выше к разъему 10/100/1000BASE-T COMBO-порта и сетевому коммутатору.
- 3. Установите SFP-модули в разъемы SFP COMBO-портов.
- 4. Подключите волоконно-оптические кабели к SFP-модулям, установленным в разъемы SFP COMBO-портов.
- 5. Подключите кабель управления к порту «F» и COM-порту ПК.
- 6. Подключите кабель питания к разъему питания коммутатора. На коммутаторе отсутствует тумблер включения питания, поэтому аппаратура начинает работать сразу же после подключения кабеля питания.

#### **Настройка**

- 1. Для подключения к коммутатору необходимо открыть соответствующий СОМ-порт на ПК с помощью любого ANSI-терминала или подключиться к коммутатору по протоколу Telnet (SSH).
- 2. Введите имя пользователя и пароль для авторизации в системе. По умолчанию доступен только пользователь с именем «admin» и паролем «admin».
- 3. В интерфейсе командной строки доступна контекстная помощь, выводимая при нажатии клавиши «?». Описание интерфейса командной строки приведено в части II РЭ.